## **Amplivox Otowave 202 Ручной портативный тимпанометр Руководство по эксплуатации**

(Применяется с серийного номера 70126 и далее)

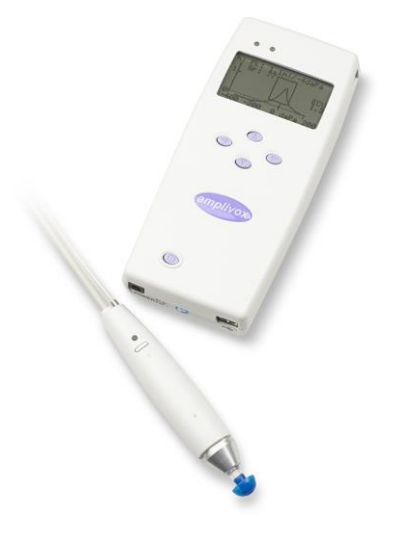

Amplivox Ltd 6 Oasis Park Eynsham **Oxfordshire** OX29 4TP Соединенное Королевство

Тел: +44 (0)1865 880846 Факс: +44 (0)1865 880426 [info@amplivox.ltd.uk](mailto:info@amplivox.ltd.uk) [www.amplivox.ltd.uk](http://www.amplivox.ltd.uk/)

# $C \epsilon_{0473}$

Digitally signed by Mojila Violetta Date: 2022.08.01 15:52:34 EEST Reason: MoldSign Signature Location: Moldova

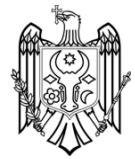

#### **Только для поставки в США**

Предупреждение: Федеральный закон ограничивает продажу данного устройства только лицензированным медицинским работникам.

#### **Показания к применению**

Портативный тимпанометр Otowave 202 предназначен для использования обученными операторами (аудиологами, врачами общей практики, отоларингологами) в больницах и ЛОР-клиниках для выявления возможных отологических расстройств у общей популяции, связанных с функционированием среднего уха.

Инструмент выполняет два типа измерений:

Тимпанометрия используется для измерения акустической полной проводимости (которая так же известна как «податливость») барабанной перепонки и среднего уха при фиксированной частоте в диапазоне давления.

Проверки рефлексов используются для измерения стапедиальных рефлексов. Otowave 202 измеряет ипсилатеральные рефлексы и, при выборе, измерение рефлексов автоматически выполняется после тимпанограммы.

**Дата выпуска:** 23 апреля 2015 г.

## **СОДЕРЖАНИЕ**

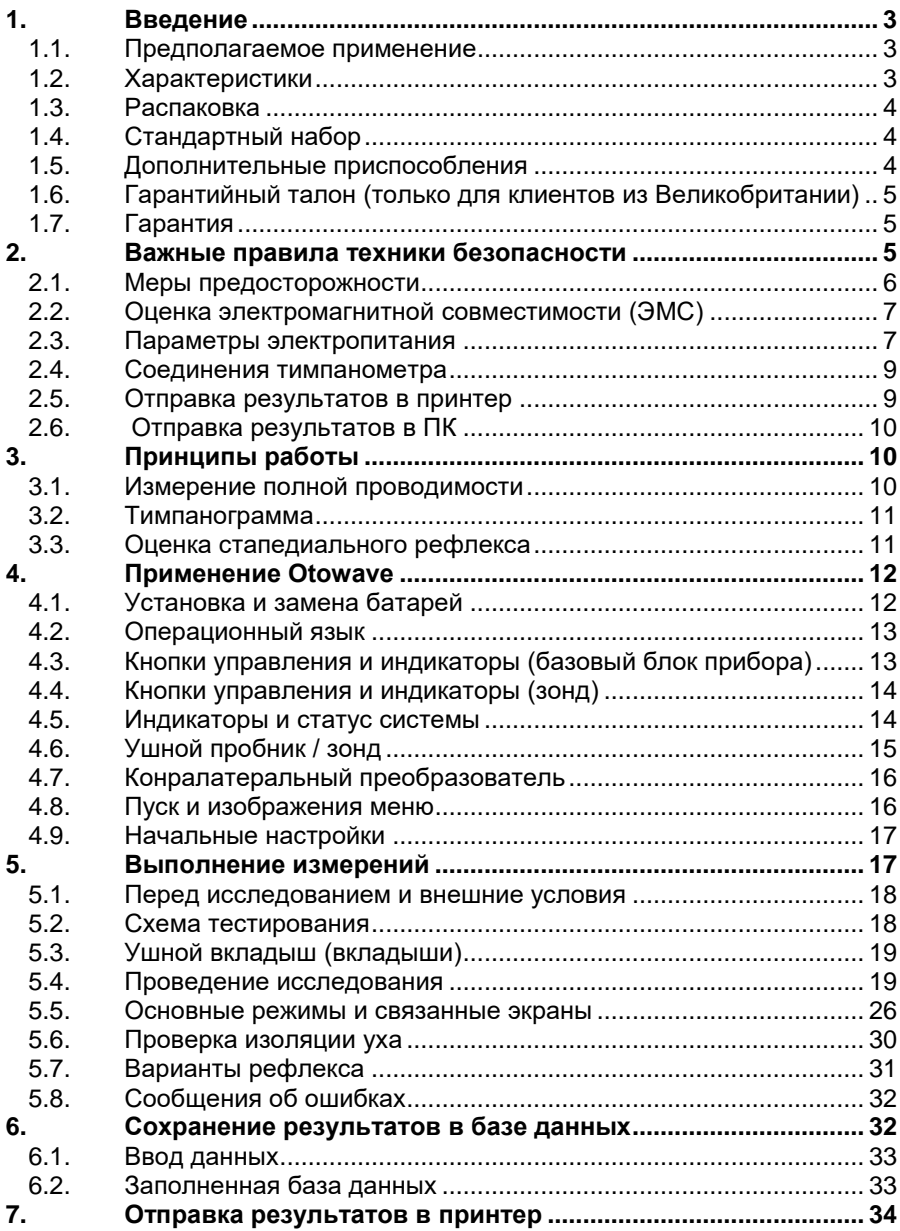

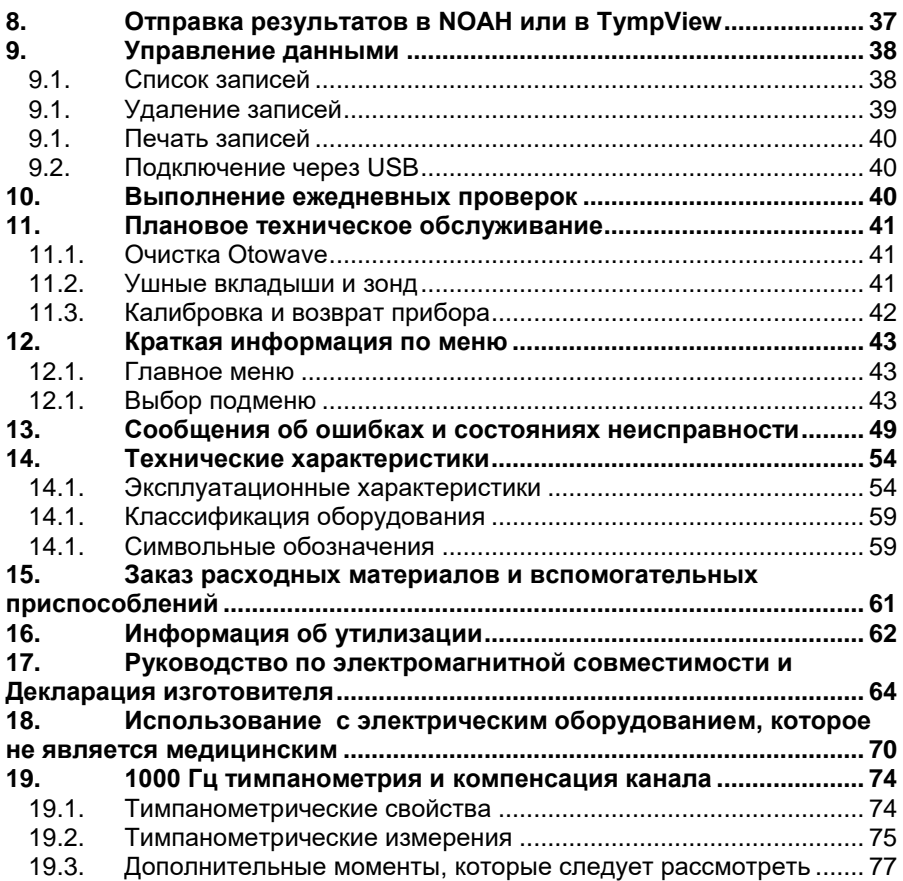

## <span id="page-6-0"></span>**1. Введение**

Благодарим Вас за покупку Amplivox Otowave 202, портативного тимпанометра, оснащенного эргономичным датчиком, который имеет длительный срок службы при правильном обращении.

Руководство по эксплуатации применяется к Otowave 202 в стандартной комплектации (пробник с частотой зондирующего тона в 226 Гц) и в модификации H (частоты в 226 Гц и 1000 Гц). Текст, который применяется только для работы с 1000 Гц, помечен буквой <sup>H</sup>.

#### <span id="page-6-1"></span>**1.1. Предполагаемое применение**

Amplivox Otowave 202 предназначен для использования отоларингологами, врачами общего профиля, специалистами по слухопротезированию и педиатрами

Данный прибор выполняет два типа измерений:

**Тимпанометрия** используется для измерения акустической полной проводимости (которая также известна как «податливость» барабанной перепонки и среднего уха при фиксированной частоте в диапазоне давлений.

**Проверки рефлексов** используются для измерения стапедиальных рефлексов. Если выбрано, измерение рефлекса автоматически выполняется после тимпанограммы.

#### <span id="page-6-2"></span>**1.2. Характеристики**

- Автоматическое измерение объема слухового прохода, пиковой полной проводимости барабанной перепонки и расположения пика с помощью датчика 226 Гц или 1000 Гц с различными вариантами отображения тимпанометрических данных
- Автоматическое определение стапедиальных рефлексов с помощью стимуляции ипсилатеральных и/или контралатеральных рефлексов
- Выбор частоты и уровня стимуляции рефлекса
- В энергонезависимой памяти могут храниться до 16 результатов проверок обоих ушей пациентов.
- Конфигурируемые настройки под определённого пользователя, хранящиеся в энергонезависимой памяти
- Распечатка результатов через инфракрасный канал (IrDA) связи с одним из двух термопринтеров, который может быть выбран пользователем.
- Передача данных на компьютер с помощью USB-подключения для хранения, просмотра и печати с помощью программного обеспечения Amplivox «TympView» или приложения NOAH
- Английский, немецкий, французский, испанский, португальский или итальянский операционный язык (выбирается пользователем)

#### <span id="page-7-0"></span>**1.3. Распаковка**

Проверьте содержимое транспортной коробки по накладной и убедитесь, что все заказанные позиции имеются в наличии.

При отсутствии какой-либо позиции свяжитесь с дистрибьютором, который осуществил поставку тимпанометра или с Amplivox, если Вы приобрели его напрямую.

Сохраните картонную коробку и упаковку, т.к. тимпанометр должен проходить ежегодную калибровку и возвращаться в Amplivox в оригинальной картонной коробке.

#### <span id="page-7-1"></span>**1.4. Стандартный набор**

Тимпанометр Amplivox Otowave 202 Съемный датчик в сборе Контралатеральный датчик Сетевой адаптер 4 щелочные батареи тип АА 4 в 1 тестовые полости Комплект одноразовых ушных вкладышей Кейс для переноски Руководство по эксплуатации и TympView Гарантийный талон Импедансный модуль Amplivox NOAH Сертификат калибровки

#### <span id="page-7-2"></span>**1.5. Дополнительные приспособления**

Дополнительные комплекты ушных вкладышей Дополнительный наконечник для зонда Портативный термопринтер Дополнительные рулоны бумаги для термопринтера USB кабель

#### <span id="page-8-0"></span>**1.6. Гарантийный талон (только для клиентов из Великобритании)**

Заполните прилагаемую гарантийную учётную карточку и возвратите её в Amplivox. Это позволит зарегистрировать Ваш тимпанометр, а также поможет при обработке Ваших запросов и обеспечении технической поддержки.

#### <span id="page-8-1"></span>**1.7. Гарантия**

Во всех приборах Amplivox гарантируется отсутствие дефектных материалов и брака при изготовлении. Прибор ремонтируется бесплатно в течение периода два года с даты отправки при возврате в отдел обслуживания Amplivox, доставка оплачена. Оплата доставки не взимается с клиентов, находящихся в Соединённом Королевстве, для зарубежных заказчиков доставка является платной.

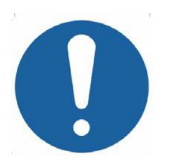

## **Применяются следующие исключения:**

- Калибровка нагнетающего насоса и датчиков может сбиться из-за небрежного обращения или удара (падения)
- Срок службы зонда, уплотнений датчика и ушных вкладышей зависит от условий использования. Гарантия на данные части обеспечивает только для дефектных материалов и брака при производстве.

## <span id="page-8-2"></span>**2. Важные правила техники безопасности**

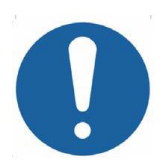

**Прибор Otowave 202 должен использоваться только квалифицированными практикующими врачами, умеющими выполнять тимпанометрические исследования. Данный прибор предназначен для использования в качестве инструмента проверки и диагностики; тем не менее, результаты, полученные с помощью данного прибора, не могут служить исключительной причиной для хирургического вмешательства или проведения каких-либо медицинских процедур.** 

#### <span id="page-9-0"></span>**2.1. Меры предосторожности**

#### **ПЕРЕД ИСПОЛЬЗОВАНИЕМ ДАННОГО ПРИБОРА ОЗНАКОМЬТЕСЬ С РУКОВОДСТВОМ ПО ЭКСПЛУАТАЦИИ**

Чтобы соответствовать стандартам IEC 60601-1 для безопасности и IEC 60601-2 для электромагнитной совместимости (ЭМС), тимпанометр предназначен только для использования с сетевыми вилками, утвержденными для медицинского использования, которые указаны в качестве части оборудования. Не используйте любой другой тип сетевой вилки для этого прибора. **Обратитесь к разделу 15 для ознакомления с заводским номером сетевой вилки.**

Тимпанометр предназначен только для использования внутри помещения и должен использоваться только в соответствии с данным руководством.

Датчики, поставляемые с тимпанометром, были специально откалиброваны; при замене таких датчиков потребуется повторная калибровка.

При использовании инструмента с батарейками, см. меру предосторожности, указанные в разделах 2.3 и 4.1.

Перед первым использованием прибора, или при наличии сомнений в правильности результатов, или при несоответствующих результатах, необходимо выполнить проверки, указанные в разделе 10. Если выполнение проверок не привело к указанным результатам, прибор запрещается использовать

Запрещается вставлять пробник или контралатеральный датчик в ушной канал пациента без соответствующего ушного вкладыша, установленного на зонд.

Используйте только рекомендуемые одноразовые ушные вкладыши (подробную информацию см. в разделе 15). Данные вкладыши являются одноразовыми – т.е. каждый ушной вкладыш используется только один раз для одного уха одного пациента. Запрещается повторно использовать ушные вкладыши, т.к. это может привести к передаче инфекции от одного уха к другому уху или от одного пациента к другому пациенту.

Запрещается опускать блок у жидкости. Процедуру очистки см. в разделе 11 данного руководства.

Запрещается использовать прибор вблизи от воспламеняющегося анестезирующего препарата или других воспламеняемых материалов.

Запрещается ронять или ударять каким-либо иным образом прибор. Если прибор упал или повреждён, верните его изготовителю для ремонта и/или калибровки. Запрещается использовать прибор, если есть подозрения на наличие повреждений.

Прибор необходимо хранить и использовать внутри помещения при указанных диапазонах температуры, давления и влажности, см. .<br>раздел 14.

Т.к. на все приборы, выполняющие измерения данного типа, оказывают влияния значительные изменения высоты над уровнем моря и давления, необходимо выполнить повторную калибровку тимпанометра Otowave 202, если он будет использоваться на высотах свыше 800 м над уровнем моря.

Запрещается вскрывать или выполнять обслуживание прибора. Возвратите прибор изготовителю или дистрибьютору для проведения обслуживания. Вскрытие прибора прекращает действие гарантии.

### <span id="page-10-0"></span>**2.2. Оценка электромагнитной совместимости (ЭМС)**

Медицинское электрическое оборудование требует соблюдения специальных мер предосторожности касаемо электромагнитной совместимости, а также должно устанавливаться и вводится в эксплуатацию согласно данным об электромагнитной совместимости, указанным в разделе 17. В данном разделе приведены руководства по электромагнитной окружающей среде, в которой данный инструмент будет эксплуатироваться.

Портативная и мобильная радиочастотная (РЧ) аппаратура связи может оказывать влияние на электрическое медицинское оборудование. Инструмент запрещается использовать вблизи или на другом оборудовании; если такое использование неизбежно, необходимо следить за нормальной работой инструмента.

#### <span id="page-10-1"></span>**2.3. Параметры электропитания**

Тимпанометр предназначен для непрерывной работы и может питаться либо от сетевой вилки (которая поставляется в комплекте и считается частью оборудования), либо с помощью дополнительной внутренней батареи.

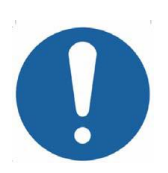

**Не подключайте и не отключайте контакты сетевой вилки во время работы этого прибора, так как это может привести к его отключению. Сначала необходимо отключить прибор (см. п. 4.3).**

**Перезаряжаемые батареи должны заряжаться за пределами прибора – они не заряжаются при использовании сетевой вилки.**

#### **Работа батареи**

См. раздел 4.1 касательно типов используемых батарей и их установки, замены и других мер предосторожности. Обратите внимание, что местные нормы и правила, скорее всего, включают требования к утилизации использованных батарей.

#### **Работа от сети**

Все другие соединения должны выполняться перед подключением выходного контакта сетевой вилки (POWER) в розетку в передней части тимпанометра. Включите питание – индикатор на вилке загорится зеленым.

Выход блока питания оснащен электронной защитной цепью. В случае перегрузки, вилка будет отключена и индикатор погаснет. После устранения неисправности, вилка будет работать нормально.

Вход сетевой вилки защищен несъемных предохранителем. При отказе такого предохранителя, вилка станет непригодной для использования.

Сетевая вилка представляет собой устройство для отключения от сети, поэтому тимпанометр должен располагаться таким образом, чтобы существовал беспрепятственный доступ к такой сетевой вилке.

Если требуется замена сетевой вилки, пожалуйста, свяжитесь с Amplivox или вашим местным дистрибьютором.

#### <span id="page-12-0"></span>**2.4. Соединения тимпанометра**

Все соответствующие вспомогательные клеммы и соединения имеют маркировку, которая обеспечивает правильную идентификацию и подключение:

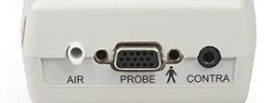

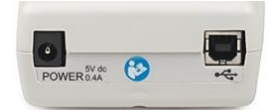

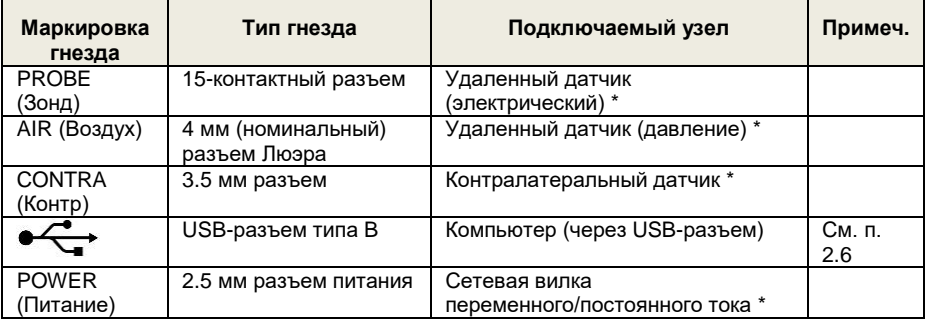

Соответствующие номера деталей указаны в разделе 15.

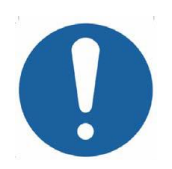

**К частям, обозначенных \*, необходимо подключать только те принадлежности, которые были поставлены вместе с прибором, либо были предоставлены Amplivox или дистрибьютором Amplivox. Эти части должны испытываться для использования вместе с тимпанометром Otowave 202 для соответствия стандартам IEC 60601-1 и IEC 60601-2. Использование принадлежностей, которые отличаются от указанных, может нарушить соответствие этим стандартам. см. раздел 18.**

#### <span id="page-12-1"></span>**2.5. Отправка результатов в принтер**

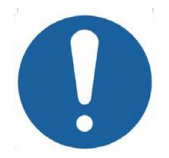

**Для ознакомления с важной информацией о подключении медицинского электрооборудования к электрооборудованию, которое не является медицинским, смотрите раздел 18**

Тимпанометр может поставляться в варианте, который позволяет выполнить ИК-подключение (IrDA) к одному из двух выбранных<br>портативных стермографических принтеров для печати портативных термографических принтеров для печати тимпанометрических результатов (раздел 7). Перед использованием, принтер должен заряжаться как минимум на 15 часов работы.

#### <span id="page-13-0"></span>**2.6. Отправка результатов в ПК**

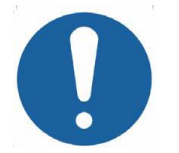

**Для ознакомления с важной информацией о подключении медицинского электрооборудования к электрооборудованию, которое не является медицинским, смотрите раздел 18**

Тимпанометр поставляется с программным обеспечением, которое обеспечивает подключение к компьютеру для передачи результатов испытаний (см. раздел 8). Вы должны использовать USB-кабель, доступный от Amplivox (см. раздел 15).

## <span id="page-13-1"></span>**3. Принципы работы**

**Примите во внимание:** Данное руководство по эксплуатации не является руководством по обучению тимпанометрии. Пользователь данного руководства должен ознакомиться со стандартными пособиями по аудиологии, в которых описываются теория и применение скрининг-тестов, выполняемых данным прибором.

#### <span id="page-13-2"></span>**3.1. Измерение полной проводимости**

Otowave 202 выполняет измерение полной проводимости барабанной перепонки и среднего уха с помощью проигрывания непрерывного звука с частотой 226 Гц или 1000 Гц <sup>H</sup>. Уровень этого звука откалиброван до 85 дБ УЗД (226 Гц) или 79 дБ УЗД (1000 Гц <sup>H</sup>) в полости объемом 2 мл. Уровень звука в ушном канале измеряется с помощью микрофона, после чего полная проводимость рассчитывается на основе результатов измерения. В соответствии с обычной аудиометрической практикой, полная проводимость выражается в качестве эквивалентного объема воздуха в мл (для 226 Гц) или мкСм/мОм (для 1000 Гц H).

#### **3.2. Тимпанограмма**

<span id="page-14-0"></span>Для записи тимпанограммы податливость измеряется при изменении давления в ушном канале от +200 даПа до -400 даПа, осуществляемого с помощью маленького насоса. Значение податливости достигает максимального значения, когда давление воздуха одинаково с обеих сторон барабанной перепонки. Изменение податливости податливость при изменении давления отображается в качестве графика.

#### <span id="page-14-1"></span>**3.3. Оценка стапедиального рефлекса**

Используя этот же принцип также можно установить наличие стапедиального рефлекса. В этом случае тон частотой 226 Гц используется для измерения податливости уха, при этом присутствует короткий тон при отличной частоте (побудитель рефлекса). Уровень давления звука (УЗД) данного побуждающего действия увеличивается поэтапно до реакции стапедиальных мышц, вызывающей максимальное натяжение барабанной перепонки, или до достижения заданного максимального уровня давления звука. Если изменение податливости превышает заранее установленное граничное значение, это представляет собой рефлекс, а изменение податливости при уровне, на котором подаётся побуждающее действие, отображается как кривая зависимости от времени.

Стапедиальный рефлекс измеряется при статическом давлении в ушном канале, которое создаёт максимальную податливость перепонки, поэтому оценка рефлекса проводится после измерения тимпанограммы, когда было установлено максимальное давление податливости.

Стимуляция рефлекса может осуществляться в измеряемом ухе (ипсилатеральный режим), противоположном ухе (контралатеральный режим) или в обоих ушах (ипсилатеральный режим с последующим контралатеральным режимом). Для контралатеральной стимуляции рефлекса, звуковой сигнал воспроизводится с помощью отдельного датчика, поставляемого в комплекте с прибором.

Otowave модель 202 измеряет стапедиальный рефлекс при 500 Гц, 1000 Гц, 2000 Гц and 4000 Гц; любое сочетание этих частот может быть выбрано для ипсилатерального и контралатерального режима. Можно задать максимальный уровень давления звука для побудителя рефлекса, а также величину шага в дБ между тремя редшествующими побуждающими действиями низкого уровня (см. п. 5.7).

## <span id="page-15-0"></span>**4. Применение Otowave**

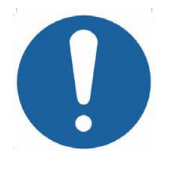

**Данный прибор оборудован часами реального времени. Перед применением установите дату и время в соответствии с региональными значениями для обеспечения корректной установки данных исследования и состояния калибровки. См. раздел 12.2.**

#### <span id="page-15-1"></span>**4.1. Установка и замена батарей**

Otowave 202 может питаться от щелочной батарейки «AA» или от перезаряжаемых никель-металлгидридных (NiMH) батарей. (NiMH) (смотрите раздел 14). Требуется 4 батарейки. Не используйте батарейки разного типа, а также не используйте старые и новые батарейки одновременно.

Если Otowave не будет использоваться часто, рекомендуется устанавливать щелочные батареи. Аккумуляторные NiMH батареи имеют высокую скорость саморазряда и, вероятно, потребуют зарядки, если прибор не используется несколько недель.

Если прибор не будет использоваться более одного месяца, батарейки следует вынимать (смотрите раздел 14 для получения информации о продолжительности сохранения встроенной памяти).

В меню CONFIGURATION (конфигурации) необходимо задать, какой тип батарей установлен. По умолчанию установлено на ALKALINE (щелочные). Для изменения настройки выберите CONFIGURATION (конфигурации) из главного меню и прокрутите до BATTERY TYPE (тип батареи), как описано ниже в данном руководстве в разделе 12.2.

Для установки батарей снимите крышку батарейного отсека в основании Otowave. Установите батареи как указано внутри батарейного отсека.

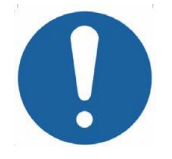

**Батарейки необходимо заменять только за пределами среды, окружающей пациента. Оператор не должен одновременно прикасаться к разъемам батареек и к пациенту.** 

Индикатор состояния батарей  $\Box$  отображается в верхнем правом углу дисплея (не отображается при отображении результатов исследования). Данный индикатор отображает состояние батареи в качестве её постепенной разрядки. Батареи необходимо заменить, если перед индикатором появляется символ «**!**», или при появлении рекомендации о замене при включении прибора.

Удаление батарей не оказывает влияния на конфигурацию, содержимое базы данных, калибровочные настройки или результаты последнего исследования.

#### <span id="page-16-0"></span>**4.2. Операционный язык**

Чтобы установить операционный язык (английский, немецкий, французский, испанский, португальский или итальянский воспользуйтесь опциями в меню настройки (см. раздел 12.2).

#### <span id="page-16-1"></span>**4.3. Кнопки управления и индикаторы (базовый блок прибора)**

Быстро нажмите клавишу On / Off (Вкл. / Выкл.) для включения или выключения Otowave (смотрите схему, приведенную ниже).

Прогревание не требуется, однако, на протяжении нескольких секунд будет запущен непродолжительный диагностический тест. На протяжении данного времени будет работать внутренний насос. Для выключения, еще раз кратковременно нажмите кнопку On/Off.

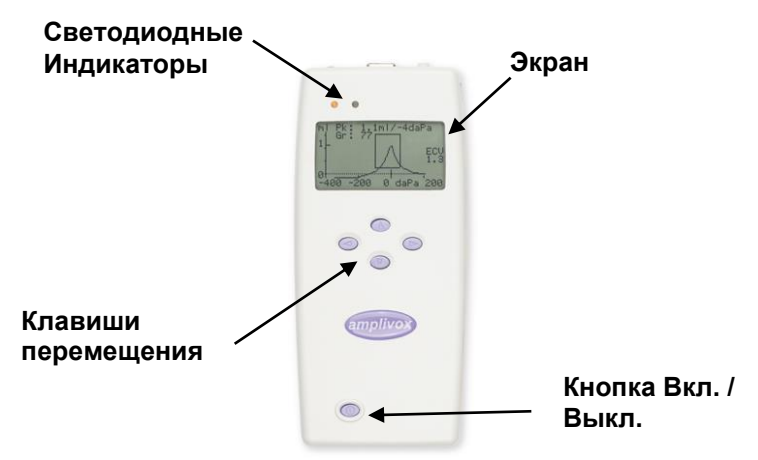

Нажмите кнопку перемещения вправо ► для принятия пункта меню или перехода к следующему шагу.

Нажмите кнопку перемещения влево ◄ для отмены действия или возврата на предыдущий шаг.

Функция левой и правой клавиш обычно отображается в нижней строке дисплея.

Если Otowave 202 не используется, он отключится автоматически по истечении 90 секунд, если не нажата какая-либо клавиша. Данное время можно увеличить до 180 секунд в меню CONFIGURATION (конфигурации); смотрите раздел 12.2.

#### <span id="page-17-0"></span>**4.4. Кнопки управления и индикаторы (зонд)**

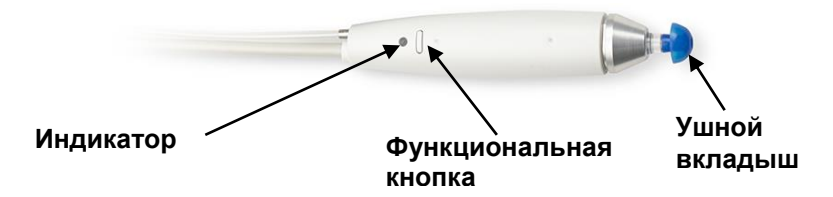

#### <span id="page-17-1"></span>**4.5. Индикаторы и статус системы**

Индикаторы показывают статус системы. Во время измерения могут возникнуть следующие типичные показания:

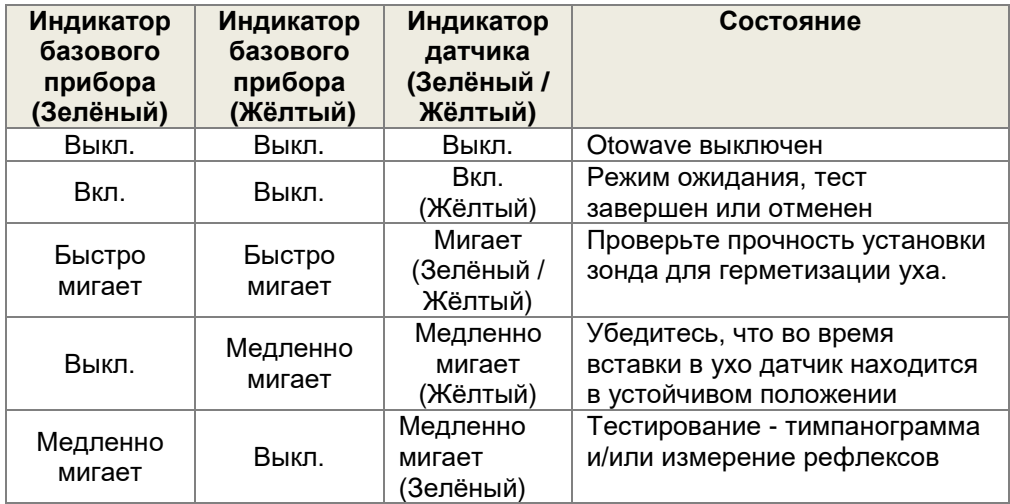

Для получения полного описания используемых индикаторов, выводимых сообщений и ошибок, смотрите раздел 13.

#### <span id="page-18-0"></span>**4.6. Ушной пробник / зонд**

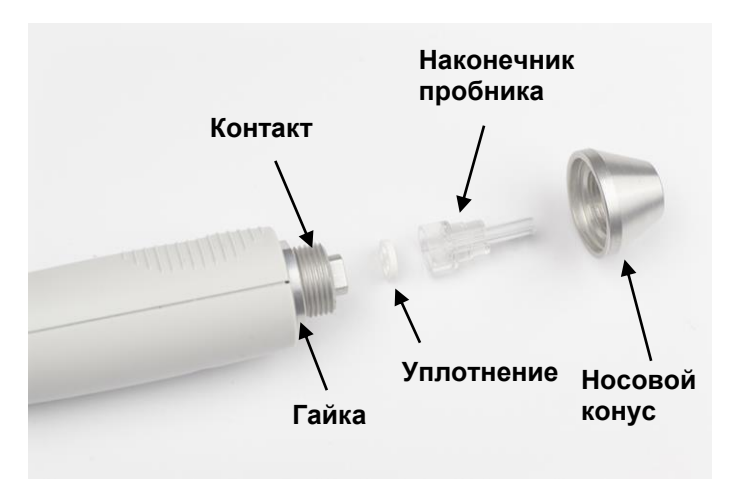

Небольшие отверстия в наконечнике пробника Otowave необходимо содержать в чистоте. Если они будут заблокированы, отобразится предупредительное сообщение. Наконечник необходимо снять и очистить или заменить.

Чтобы удалить наконечник датчика, открутите носовой конус и снимите наконечник датчика. У основания наконечника датчика находится небольшое уплотнение. Необходимо выполнить его проверку и замену в случае загрязнения или повреждения. Не снимайте гайку, которая крепит контакт к корпусу зонда.

Для снятия наконечника отвинтите носовой конус и снимите наконечник с контакта датчика. В основании наконечника датчика находится небольшое уплотнение. Его необходимо проверить и заменить в случае наличия повреждений. Не откручивайте гайку, которая фиксирует контакт датчика на корпусе зонда.

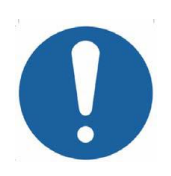

**При замене наконечника убедитесь, что уплотнение правильно вставлено, т.е. его плоская поверхность должна находиться на наконечнике датчика. Установите наконечник датчика на контакт и установите носовой конус. Убедитесь, что носовой конус завинчен до упора, но не затянут чрезмерно. Запрещается использовать какие-либо инструменты для затяжки носового конуса.** 

После замены наконечника необходимо выполнять Ежедневные проверки, как описано в разделе 10.

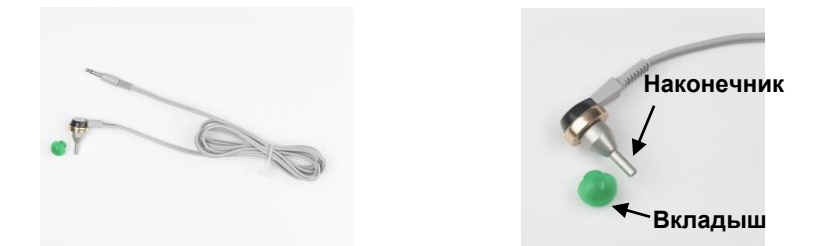

#### <span id="page-19-0"></span>**4.7. Конралатеральный преобразователь**

Эта принадлежность используется тогда, когда требуется обеспечить стимуляцию рефлексов в противоположном ухе, которое проверяется с помощью основного пробника. Для этого она должна быть подключена к разъему CONTRA в основном устройстве и оснащена новым ушном вкладышом (см. п. 5.3).

Контралатеральный наконечник датчика может быть заменен в случае необходимости (например, если поврежден). см. раздел 15 для получения подробной информации касательно замены. Чтобы снять контралатеральный наконечник датчика, осторожно открутите его от корпуса датчика. Осторожно установите сменную часть и убедитесь, что она достаточно, но не чрезмерно, затянута. Не используйте инструменты для затяжки контралатерального наконечника датчика.

#### <span id="page-19-1"></span>**4.8. Пуск и изображения меню**

При включении Otowave 202 отображается стартовый экран, в это время выполняются внутренние проверки и инициализация насоса. После завершения цикла пуска отображается MAIN MENU (ГЛАВНОЕ МЕНЮ):

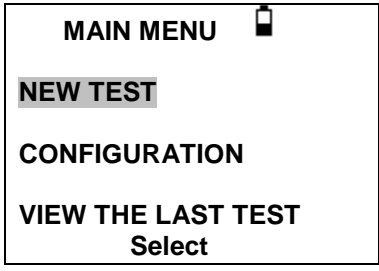

<span id="page-20-0"></span>Используйте клавиши навигации для перемещения по меню и для выбора опций меню. Описание меню приведено в разделе 12.

#### **4.9. Начальные настройки**

Используйте опции CONFIGURATION (конфигурации) и смотрите раздел 12.2 для выбора следующих опций, при необходимости:

- контрастность дисплея для более комфортного просмотра
- корректировка местного времени и даты
- формат даты (день/месяц/год или месяц/день/год)
- корректировка типа батарейки
- отсрочка выключения (90 или 180 секунд)
- корректировка типа принтера (если таковой используется)

#### <span id="page-20-1"></span>**5. Выполнение измерений**

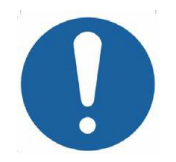

**Перед проведение исследования, проверьте правильность настроек. Смотрите информацию, предоставленную ниже, а также опции CONFIGURATION, изложенные в разделе 12.2.**

Для просмотра настроек тестирования, убедитесь в том, что отображается главное меню (MAIN MENU), после чего нажмите и удерживайте функциональную кнопку на пробнике, чтобы вызвать экран настройки тестирования (TEST SETTINGS), как показано ниже.

> **TEST SETTINGS Probe: 226 Hz Reflexes: Ipsi+Contra 500 1k 2k 4k Max dB I:**  $\checkmark$  √  $\checkmark$  √ 85/5  $C: \sqrt{} \sqrt{} \sqrt{} \sqrt{} 85/5$ **Probe #: 12345 Contra #: 6789**

Здесь указана используемая частота зонда, выбранный источник рефлекса, выбранная частота, максимальный уровень и размер шага стимуляции рефлекса. Также показан серийный номер зонда и контралатерального датчика.

В вышеприведенном примере частота датчика составляет 226 Гц, все частоты были выбраны для стимуляции ипсилатерального и контралатерального рефлекса, и максимальный уровень для обеих стимуляций рефлекса составляет 85 дБ УЗД с размером шага в 5 дБ между тремя предыдущими более низкими уровнями стимуляции.

#### <span id="page-21-0"></span>**5.1. Перед исследованием и внешние условия**

Медицинские работники должны провести тщательное отоскопическое исследование для подтверждения того, что состояние уха соответствует выбранным опциям исследования. Опции исследования должны включать непроходимость внешнего слухового канала, вызванную чрезмерным количеством ушной серы и/или волосяного покрова, что в обоих случаях должно быть устранено.

<span id="page-21-1"></span>Тимпанометрическое исследование или исследование рефлексов всегда должно проводиться в тихой комнате или акустической кабине.

#### **5.2. Схема тестирования**

На схематическом изображении ниже показан типичный пример использования аудиометрического испытательного оборудования. Тимпанометр Otowave находится на столе оператора, как показано, и оператор расположен таким образом (стоя или сидя), чтобы иметь возможность начать проверку с помощью элементов управления тимпанометром, а затем применить ипсилатеральный зонд к уху пациента.

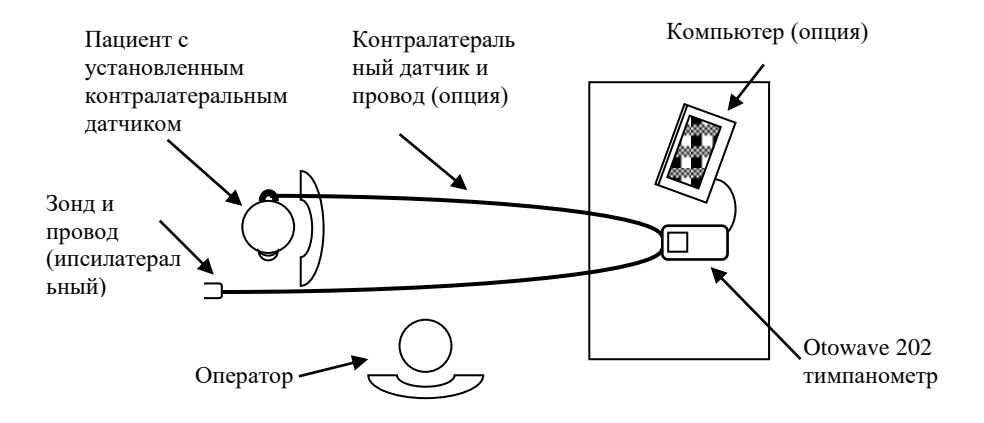

Пациент сидит в передней части стола, как показано, и расположен относительно оператора таким образом, чтобы можно было применить ипсилатеральный зонд. При необходимости, контралатеральный датчик применяется к уху пациента, которое не тестируется (см. раздел 5.3). Все необходимые провода для пациента должны подключаться к прибору перед подключением к пациенту.

<span id="page-22-0"></span>Во время автоматического тестирования от пациента требуется лишь усидчивость на одном месте.

#### **5.3. Ушной вкладыш (вкладыши)**

Ушные вкладыши должны выбираться врачом, который квалифицирован для выполнения тимпанометрических тестов.

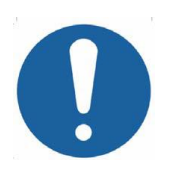

**На наконечник датчика необходимо установить ушной вкладыш перед вводом в ушной канал пациента. Ушной вкладыш должен быть плотно установлен на наконечник датчика и не должен закрывать ни одно из четырёх отверстий в наконечнике датчика. Ушной вкладыш выбирается таким образом, чтобы он подходил к уху пациента и обеспечивал надлежащую герметизацию.**

**Если необходимо стимулировать контралатеральный рефлекс, установите новый наконечник на контралатеральный датчик перед его введением в противоположный ушной канал пациента.**

**Для получения информации о данных одноразовых изделиях смотрите пункты 2.1 и 11.2.** 

#### <span id="page-22-1"></span>**5.4. Проведение исследования**

После выбора требуемых настроек тестирования, стандартное тимпанометрчиеское исследование и исследование рефлексов проводится следующим образом.

Из MAIN MENU (главное меню) выберите NEW TEST (новое исследование):

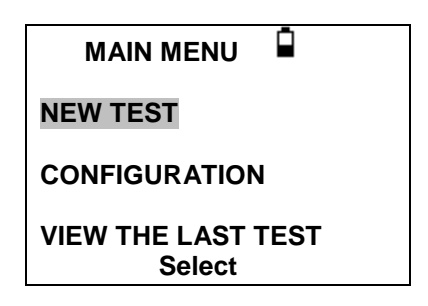

Выберите ухо (уши), исследование которого будет проводиться:

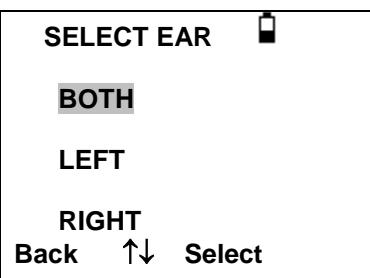

Сразу же отобразится сообщение «Deleting last test» (удаление последнего исследования). Затем будет предложено вставить датчик в исследуемое ухо:

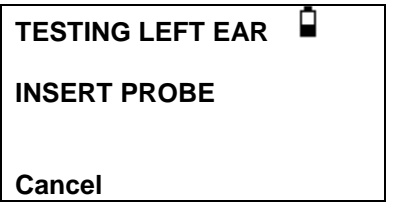

Введите наконечник датчика в ухо и достигнете изоляции уха. При определении надлежащей изоляции отобразится следующая последовательность сообщений:

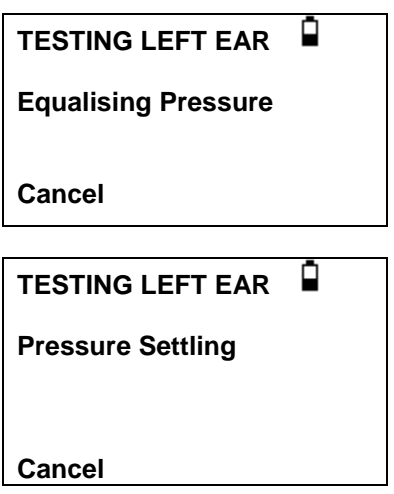

Нажмите ◄ в любое время, чтобы отменить исследование и вернуться в меню выбора уха.

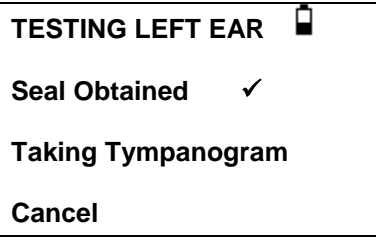

После определения надлежащей изоляции можно проводить измерение тимпанограммы. Это занимает примерно 3 секунды. Важно не смещать датчик и попросить пациента оставаться неподвижным во время исследования.

После выполнения исследования прибор перейдёт к исследованию рефлекса, если выбрано. По умолчанию данное исследование выполняется, только если на тимпанограмме определено максимальное значение. Данную настройку можно изменить на другую опцию исследования рефлексов в меню CONFIGURATION (конфигурации), см. разделы 12.2 и 5.7.

Перед началом исследования рефлексов давление ушного канала будет установлено на величину, при которой было получено максимальное значение податливости во время исследования тимпанограммы. Далее прибор будет менять частоты тона и уровни, заданные в меню CONFIGURATION (конфигурации), ведя поиск рефлекторной реакции:

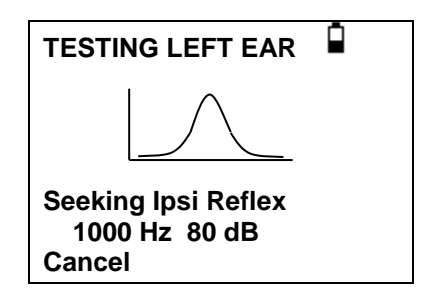

На дисплее попеременно показывается используемая частота и уровень, начиная с самого низкого выбранного уровня и частоты.

При выборе тестирования контралатерального рефлекса будет показан следующим экран с используемой частотой и уровнем:

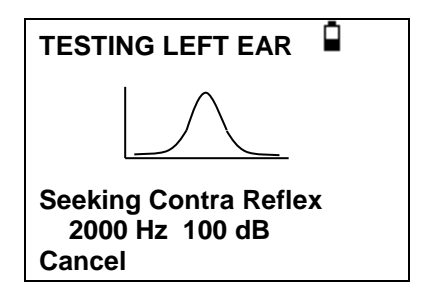

После выполнения измерения, датчик прибора переключается из мигающего зеленого на непрерывный зеленый сигнал.

На дисплее выводится подтверждающая информация о том, что исследование было завершено, а также инструкции по выемке зонда (WITHDRAW PROBE).

Снимите ушной вкладыш с пациента, и после непродолжительной паузы на экране появится тимпанограмма. Форма тимпанограммы будет зависеть от исходных условий выбранного режима. На следующей иллюстрации показаны результаты зонда 226 Гц со смещением по умолчанию в +200 даПа. См. п. 5.5 для описания экранов для других базовых режимов.

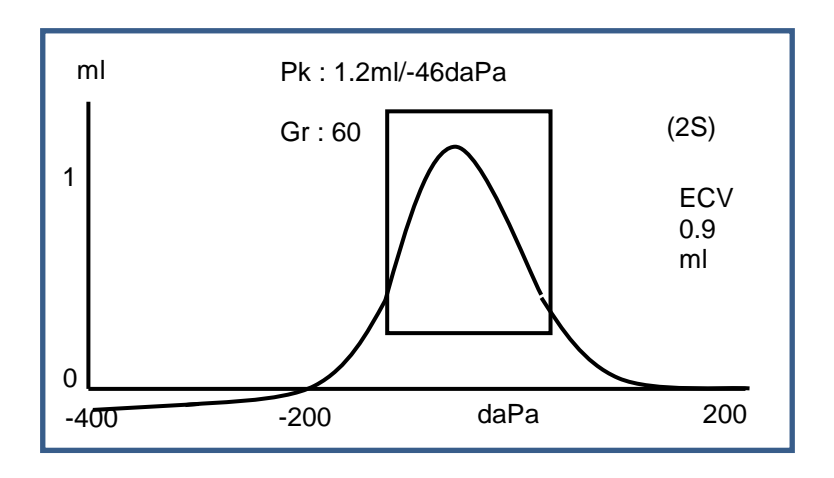

На дисплее показано:

- Максимальная податливость, в мл (Pk)
- Давление, которое даёт максимальную податливость в даПа
- Градиент в даПа (Gr)
- Объём ушного канала (ECV) в мл, измеренный при +200 даПа.
- График зависимости податливости от давления.

Проверьте тимпанограмму и убедитесь, что точка максимума податливости, выбранная Otowave, корректна. В случае неудовлетворённости результатом можно выбрать другой максимум с помощью клавиш ▲ и ▼. Отображённые рисунки будут изменяться для отображения выбранного максимума, и будут сохранены с тимпанограммой. Отдельные пики для всех базовых режимов могут быть установлены, сохранены и вызваны, но эта функция не доступна, если режим отображения компонента используется для датчика со звуковым сигналом 1000 Гц <sup>H</sup> (см. п. 5.5).

Для повтора исследования нажмите ◄.

Если тимпанограмма построена надлежащим образом, нажмите ►.

Если проводилось исследование рефлексов, теперь отобразятся его результаты:

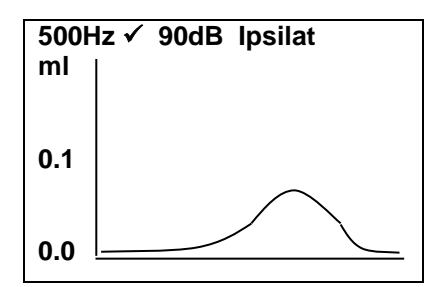

На дисплее показано:

- Частота измерения и уровень побудителя рефлекса
- «», если рефлекс обнаружен, либо «**X**» (Отсутствие реакции).
- Самый низкий уровень звукового сигнала (дБ нПс), при котором срабатывает рефлекс
- График зависимости податливости от времени.

Если исследование проводилось при более, чем одной частоте, используйте клавиши ▲ и ▼ для просмотра результатов при других частотах.

Если Otowave 202 был настроен на исследование рефлекса на всех уровнях побудителя (смотрите Автоматическую остановку рефлекса в п. 5.7), нажмите ► для просмотра дополнительного экрана после графика рефлекса. На нем показывается итоговая информация по уровням и частотам, на которых рефлекс был обнаружен. Символ «-» указывает на то, что тон рефлекса не был обнаружен на указанном уровне.

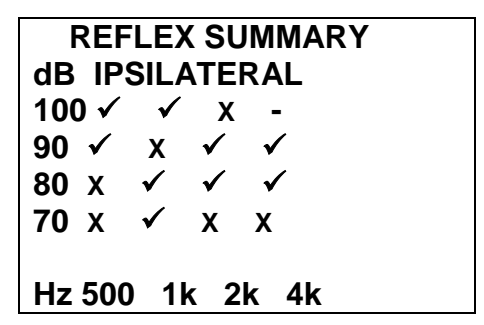

Если измерения контралатерального рефлекса были выполнены с помощью нажатия кнопки ►, будут отображены аналогичные результаты для таких рефлексов.

Нажмите ◄ для возврата и просмотра тимпанограммы и повтора исследования. Если результаты удовлетворительны, нажмите ►.

Быстро отобразится сообщение «Saving as last test» (Сохранение в качестве последнего исследования), и результаты будут сохранены в памяти «last test» (последнее исследование). Результаты будут доступны до начала нового исследования, даже при выключении Otowave.

При выборе исследования для обоих ушей последовательность исследования будет повторена для правого уха:

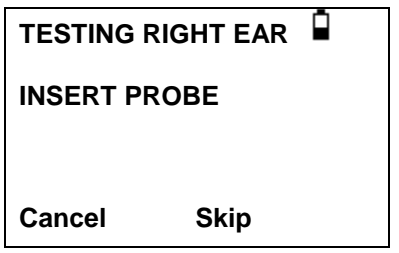

Нажмите ► для пропуска исследования правого уха и просмотрите результаты исследования левого уха (PROCESS RESULTS). Нажмите ◄ для отмены и возврата в меню выбора уха. В обоих случаях результаты по левому уху будут сохранены и могут быть просмотрены как последний тест (LAST TEST).

В противном случае вставьте зонд; после этого начнется исследование правого уха, согласно описанию, предоставленному выше.

После выполнения исследования ушей отобразится меню PROCESS<br>RESULTS (обработать результаты). Это позволяет: RESULTS (обработать результаты). Это позволяет:

- Распечатать результаты (SEND TO PRINTER)
- Сохранить результаты исследования в базе данных прибора (SAVE RESULTS)
- Просмотреть результаты исследования (VIEW TEST)
- Вернуться в главное меню (MAIN MENU)

Более подробную информацию по данным опциям см. в разделах с 6 по 9.

Результаты последнего проведённого исследования остаются доступными даже при выключении Otowave. Для просмотра данных результатов выберите VIEW THE LAST TEST (просмотр последнего исследования) из главного меню. Появится запрос об ухе, для которого необходимо просмотреть результаты исследования, и отобразится тимпанограмма. Затем можно просмотреть результаты и выбрать меню PROCESS RESULTS (обработать результаты), как если бы исследования было завершено только что.

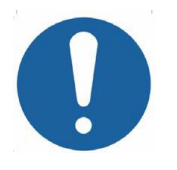

**Сохранённые результаты будут стёрты после начала нового исследования. Необходимо сохранить результаты в базу данных Otowave, распечатать их или переслать на компьютер как можно быстрее для обеспечения сохранности данных.**

#### <span id="page-29-0"></span>**5.5. Основные режимы и связанные экраны**

Otowave 202 может отображать тимпанограммы в различных графических форматах, позволяя оператору выбрать наиболее подходящий для обследуемого пациента.

Начальный базовый режим отображения может быть изменен с помощью меню CONFIGURATION (конфигурации) (см. п. 12.2). При просмотре завершенного теста, любой доступный режим отображения может быть выбран перед сохранением теста (см. п. 5.5.3).

Последний режим отображения будет сохранен, если данные сохранены в соответствии с последним тестом «saved as last test» (см. п. 5.4), но любой из других режимов отображения может быть пересоздан при загрузке теста в прибор (см. п. 5.4 и раздел 9) и/или его перемещении в базу данных NOAH (раздел 8). Различные базовые режимы описываются в следующих подразделах.

#### 5.5.1 **Зондирующий тон 226 Гц**

#### Скалярный режим

Тимпанограммы, сгенерированные с помощью датчика 226 Гц, отображаются традиционным способом, описанным в режиме «Scalar» (скалярный) (также известен как «Y-проводимость», как показано ниже.

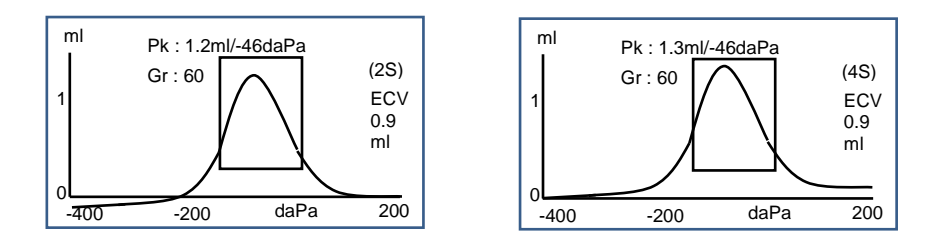

Режим отображения по умолчанию представляет собой смещение +200 даПа (как показано на рисунке слева и обозначено 2S на экране), но, при необходимости, может быть выбрано смещение -400 даПа (как показано на рисунке справа и обозначено 4S на экране). См. п. 5.5.3 для получения подробной информации о переключении между доступными режимами отображения.

#### 5.5.2 **Зондирующий тон 1000 Гц <sup>H</sup>**

#### Скалярный режим

Для работы при 1000 Гц доступен скалярный режим отображения, аналогичный используемому при 226 Гц (Y- проводимость). Формат тимпанограммы показан ниже; тем не менее, векторный режим отображения может обеспечить лучшие результаты для некоторых пациентов (например, взрослых) при использовании звукового сигнала датчика 1000 Гц.

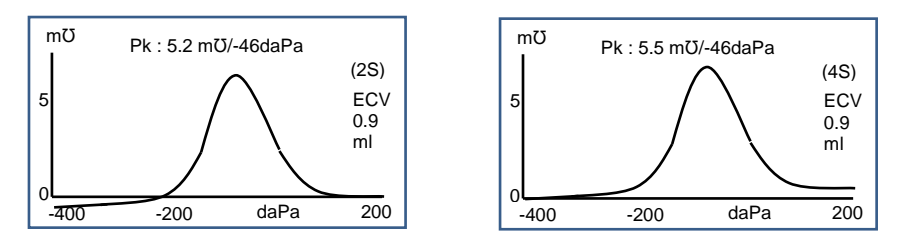

Режим отображения 1000 Гц по умолчанию представляет собой скалярный режим со смещением -400 даПа (как показано на рисунке справа и обозначено 4S на экране), но, при необходимости, можно выбрать альтернативные режимы 1000 Гц (см. п. 5.5.3). Значения на вертикальной оси выражены в единицах мкСм (мОм), которые

используются при работе 1000 Гц. Объем ушного канала (ECV) показан в мл.

#### Векторный режим

Для работы при 1000 Гц доступен альтернативный режим отображения, известный как «Vector» (векторный режим). Это основано на определении, представленном в пункте 3.17.2 настоящего стандарта IEC 60645-5, и учитывает фазовую информацию в измерениях.

Это также известно как «B-G проводимость» и подходит для всех пациентов. Формат тимпанограммы показан ниже.

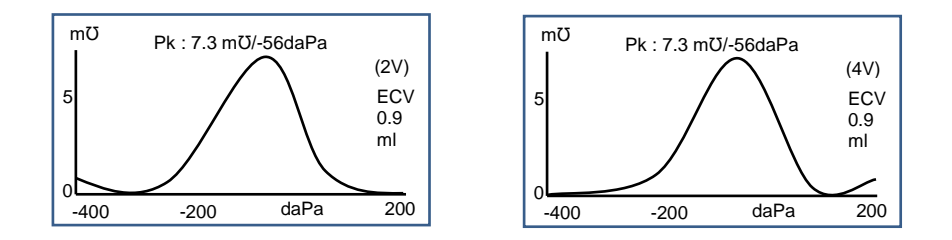

Формат, как правило, аналогичен тому, который используется в скалярном режиме с зондирующим тоном 1000 Гц. Опять же, смещение +200 даПа (2 V) и -400 даПа (4 V) доступно при необходимости.

Обратите внимание, что в результате расчета векторного режима тимпанограмма не может принимать отрицательные значения. Таким образом, теоретически возможно отследить рост (т. е. принять более высокие положительные значения) на конце, противоположном выбранному смещению. Пользователю рекомендуется рассматривать следы со смещением +200 даПа и -400 даПа, которое было выбрано перед сохранением.

#### Режим компонентов

Этот 1000 Гц режим отображает отдельную информацию Y-проводимости, реактивного (В) и активного (G) компонентов проводимости, которая содержится в тимпанограмме. Это подходит для всех пациентов, и формат отображения показан ниже.

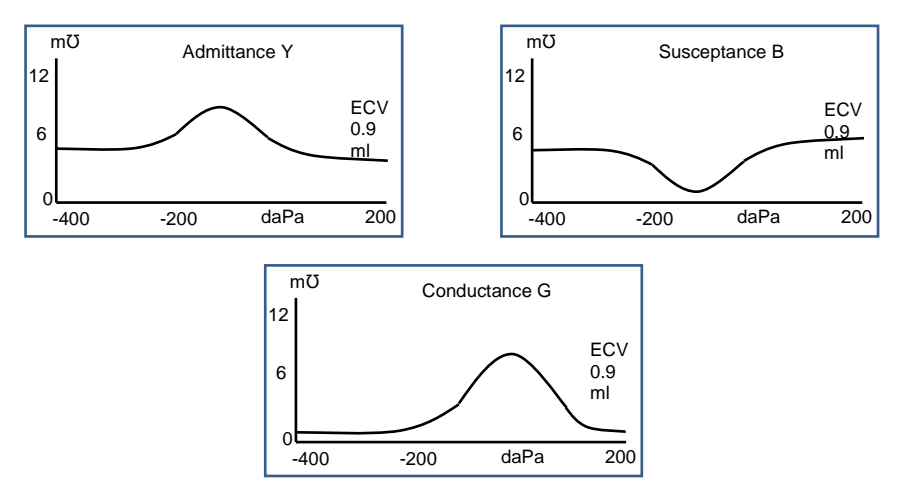

Режим компонентов используется по требованию отоларинголога. Обратите внимание, что проводимость (Y) и скалярные следы похожи (но базовая линия смещена).

#### Дополнительная информация

Для режимов отображения, описанных выше, пользователь может обратиться к различным доступным публикациям и работам, а также решениям касательно возможных методов отображения тимпанограмм 1000 Гц и интерпретации соответствующих тимпанометрических данных.

В разделе 19 представлена подробная информация об измерениях 1000 Гц, выполненных по сравнению с измерениями 226 Гц, а также различия в математическом анализе, необходимые для анализа двух случаев.

#### 5.5.3 **Выбор альтернативных режимов отображения**

Переключение между базовыми режимами отображения осуществляется с помощью функциональной кнопки на пробнике (см. п. 4.4)

Короткое нажатие кнопки будет выполнять переключение между исходными значениями смещения +200 даПа и -400 даПа (скалярный режим и векторный режим H) или будет многократно повторять цикл

отображения полной проводимости, реактивной проводимости и проводимости (для компонентного режима H).

Нажмите и кратковременно удерживайте кнопку для переключения между скалярным, векторным и компонентным режимом H (обратите внимание, что для зонда 226 Гц частоты, доступен только скалярный режим).

Когда новый тест «сохраняется в качестве последнего теста», будет сохранен последний режим отображения, хотя любой другой режим отображения может быть заново создан, когда тест загружается в прибор с помощью «открыть последний тест». То же самое относится и к результатам, хранящимся в базе данных прибора.

#### <span id="page-33-0"></span>**5.6. Проверка изоляции уха**

Тип проверки изоляции уха в начале теста можно установить с помощью меню настройки (см. п. 12.2). Быстрая опция (QUICK) по умолчанию является корректной для большинства исследований, однако, не всегда возможно с такими настройками получить крайние значения давления.

Тем не менее, если вы испытываете трудности при использовании ушных вкладышей для создания уплотнения, может быть полезной опция THOROUGH. Опция THOROUGH (тщательная) является более медленной опцией проверки, но при этом она позволяет определить возможность получения всего диапазона давления перед началом исследования.

При вставке датчика дисплей отображает качество изоляции:

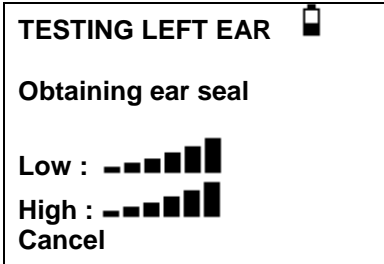

Чем больше полосок показано, тем лучше качество изоляции. Датчик необходимо установить в ухе таким образом, чтобы отображалось не менее двух полосок. Метод, используемый для проверки уплотнения уха, ограничен объемом ушного канала ~4,5 мл.

#### <span id="page-34-0"></span>**5.7. Варианты рефлекса**

Опции конфигурации (CONFIGURATION) (см. п. 12.2) могут использоваться для следующих настроек исследования рефлекса. Также смотрите пункт 3.3.

#### **Последовательность рефлекса (Reflex sequence)**

Используйте кнопки ▲ и ▼ для выбора стимулируемого рефлекса (только ипсилатеральный, ипсилатеральный с последующим контралатеральным или только контралатеральный). Нажмите кнопку ► для подтверждения выбора или кнопку ◄ для отмены.

#### **Уровни рефлекса (Reflex levels)**

Выберите ипсилатеральный или контралатеральный и нажмите кнопку ► для подтверждения выбора.

Используйте клавиши ▲ и ▼ для выбора максимального уровня побудителя рефлекса и шага между уровнями предыдущего побудителя. Максимальный уровень ипсилатеральной стимуляции может быть установлен между 85 дБ нПс и 100 дБ нПс; максимальный уровень контралатеральной стимуляции может быть установлен ...<br>между 85 дБ нПс и 110 дБ нПс. Нажмите клавишу ► для подтверждения настроек.

#### **Частоты рефлекса (Reflex frequencies)**

Используйте кнопку ▼ для прокрутки доступных частот для ипсилатеральной и контралатеральной стимуляции (500 Гц, 1000 Гц, 2000 Гц & 4000 Гц), после чего нажмите кнопку ▲ для выбора ( $\checkmark$ ) или снятия выбора (-) частот, при которых будет стимулироваться рефлекс. После этого нажмите кнопку ► для сохранения всего выбора.

#### **Выбор рефлекса (Reflex selection)**

Используйте кнопки для выбора обстоятельств, при которых необходимо выполнить измерение рефлекса (всегда, никогда, только при нахождении пика полной проводимости, или только после подтверждения при запуске тестовой последовательности). В случаях, когда не был установлен пик полной проводимости, используется давление в 0 даПа.

### **Порог рефлекса (Reflex threshold)**

Используйте клавиши для выбора изменения соответствия, необходимого для изображения того, что рефлекторная реакция была обнаружена (от 0,01мл до 0,5мл). Значение по умолчанию равно 0,03мл.

#### **Автоматическая остановка рефлекса (Reflex autostop)**

По умолчанию, исследование рефлекса на каждой частоте прекратиться на самом низком уровне побудителя, на котором обнаруживается ответная реакция. Установив автоматическую остановку рефлекса (REFLEX AUTO-STOP) в положение НЕТ (NO), Otowave 202 будет проводить исследование на наличие рефлекса на всех выбранных уровнях (см. таблицу 14.1 в спецификации для ознакомления с ограничениями уровней ипсилатеральной контралатеральной стимуляции).

#### **Фильтр рефлекса**

Используйте клавиши, чтобы выбрать частоту 2Гц или 1,5Гц. Частота 2Гц, устанавливаемая по умолчанию, подходит для большинства случаев. Однако, если для лучшей интерпретации требуется более ровный участок рефлекса, можно выбрать частоту 1,5Гц.

#### <span id="page-35-0"></span>**5.8. Сообщения об ошибках**

См. раздел 13 для ознакомления с сообщениями об ошибке, которые могут отображаться во время измерений.

## <span id="page-35-1"></span>**6. Сохранение результатов в базе данных**

Во внутренней базе данных Otowave 202 можно сохранить до 16 результатов исследования.

Для сохранения результатов исследования выберите SAVE RESULTS (сохранить результаты) из меню PROCESS RESULTS (обработка результатов), которое отобразится после завершения исследования. Данное меню также можно найти, выбрав VIEW THE LAST TEST (просмотр последенго исследования) из главного меню с помощью клавиши ► , пока результаты не были сохранены или удалены (например, запуском или отменой нового исследования).
Будет задан запрос ввода трёхсимвольного идентификатора записи. Мы рекомендуем использовать инициалы пациента. Т.к. тимпанометр использует сочетание данного идентификатора, даты и времени для идентификации сохранённых исследований, по желанию можно использовать один и тот же идентификатор для различных исследований того же пациента.

#### **6.1. Ввод данных**

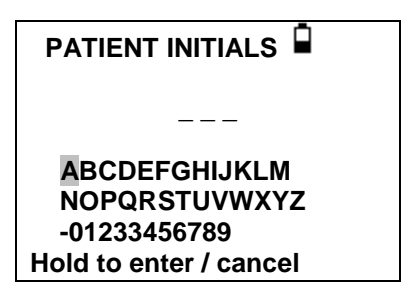

Для ввода идентификатора:

Используйте клавиши ▲, ▼, ◄ и ► для выбора символа. Нажмите и удерживайте клавишу ► для ввода выбранного символа.

Нажмите и удерживайте клавишу ◄ для удаления последнего символа.

Для сохранения результатов исследования:

Введите все три символа идентификатора.

Нажмите и удерживайте клавишу ► для сохранения записи.

Для отмены сохранения последнего исследования:

Удалите введённые символы.

Нажмите и удерживайте клавишу ◄.

### **6.2. Заполненная база данных**

Если при попытке сохранения исследования база данных полностью заполнена, отобразится предупреждение:

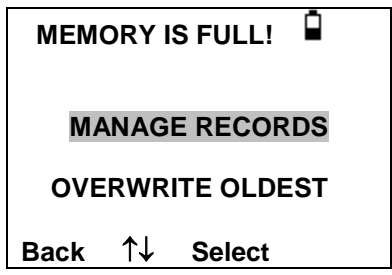

MANAGE DATA (управление данными) переключит в меню DATA MANAGEMENT (раздел 9). Затем можно выбрать запись, которую необходимо удалить для освобождения места под новую запись. Записи можно распечатать или переслать на ПК перед удалением.

OVERWRITE OLDEST перезаписывает самую старую запись с сохраненными результатами.

BACK (назад) возвратит к предыдущему меню.

## **7. Отправка результатов в принтер**

Два определенных термопринтера (Able AP1300 или Sanibel MPT-II) доступны в качестве опции, для использования с Otowave 202, каждая из которых сообщается через ИК-связь (IrDA). Принтеры, поставляемые с Otowave 202, имеют правильные настройки для передачи данных, но важно проверить правильность выбранного принтера (используйте опции MENU, описанные в разделе 12.2, чтобы сделать выбор).

Трехсимвольный идентификатор для записи (смотрите раздел 6) указывается в графе "Name", которая следует после графических экранов Otowave, исследований и результатов. Название больницы, отделения и дата калибровки прибора также может быть распечатана при необходимости (смотрите раздел 12.2). Для дополнительной информации существует пустое место, которое заполняется специалистом вручную (имя пациента/возраст, оператор и комментарии).

Под действием температуры или света распечатки могут терять цвет. Для постоянного хранения передавайте данные на компьютер.

Otowave посылает данные принтеру через небольшое окно в правой части основного прибора. Данные получаются через окно в передней части принтера. Окружающая среда, в которой используется Otowave 202 и принтер, может повлиять на процесс печати. Ниже представлены рекомендации, которые могут изменяться в зависимости от окружающей среды:

- Otowave 202 должен располагаться на столе в 10-20 см от принтера
- Два коммуникационных окна должны быть параллельны и направлены друг на друга
- Оба прибора не должны подвергаться воздействию прямых солнечных лучей для достижения оптимальной связи
- Убедитесь, что поблизости отсутствуют посторонние принтеры
- Убедитесь, что поблизости отсутствуют устройства с IRDA

Чтобы распечатать результаты последнего теста, выберите SEND TO PRINTER (отправить на принтер) в меню PROCESS RESULT (результаты процесса) после завершения теста. (Аналогичные возможности для печати можно получить непосредственно в разделах VIEW THE LAST TEST (просмотреть последнее испытание) и DATA MANAGEMENT (управление данными) в главном меню.

После этого будет показан следующий экран:

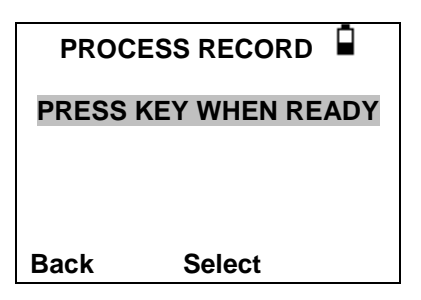

Нажмите ►, когда принтер будет готов, после чего отобразится следующее:

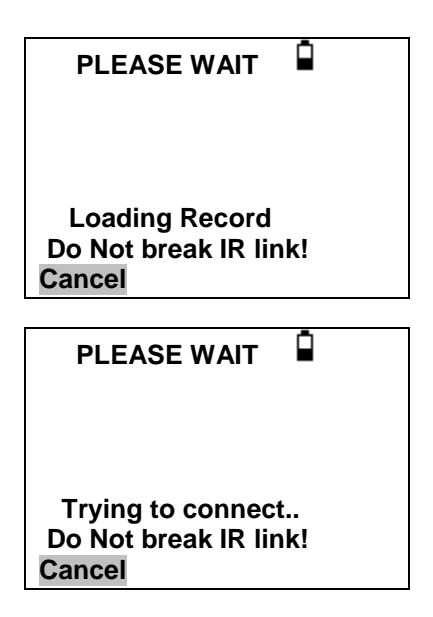

После этого Otowave 202 попытается подключиться к принтеру. После подключена будут переданы данные. В ходе этого процесса будет отображаться следующее сообщение.

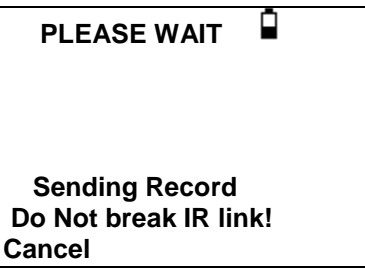

Если невозможно выполнить подключение, операция печати будет остановлена (только принтер Able AP1300 – примерно через 30 секунд) и будет отображено следующее сообщение. То же сообщение возникнет, если работа принтера будет отменена на этом этапе.

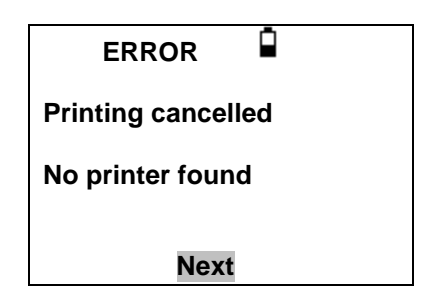

Нажмите ► для возвращения в меню PROCESS RECORD (запись процесса).

ИК-связь не должна прерываться после выполнения подключения. Если Otowave или принтер перемещаются, либо если объект между ними прерывает связь, распечатанные результаты могут быть повреждены или Otowave может не отвечать на нажатие элементов управления до тех пор, пока не истечет время ожидания печати (это может занять от 30 до 40 секунд). Это также может случиться в том случае, если батареи принтера разряжены во время попытки печати.

После истечения времени ожидания процесса печати соответствующее сообщение об ошибке может быть очищено и результаты могут повторно отправляться принтеру. Если распечатанный текст все еще поврежден, выберите Cancel (отмена) в Otowave и повторно отправьте результаты принтеру.

Для ознакомления с другими сообщениями касательно печати, см. раздел 13.

Обратите внимание, что, при необходимости, можно переключиться на альтернативный режим отображения перед печатью. Тем не менее, всегда будет вызываться основной режим отображения, который был сохранен в приборе при сохранении теста.

# **8. Отправка результатов в NOAH или в TympView**

Для передачи данных в базу данных NOAH на компьютер необходимо установить модуль Amplivox NOAH Impedance. В качестве альтернативы, Amplivox TympView позволяет выполнить передачу данных на компьютер и их последующий просмотр, аннотирование и печать. Это программное обеспечение поставляется на компакт-диске, который включает в себя инструкцию по эксплуатации.

Смотрите инструкции по установке и эксплуатации, поставляемые с модулем NOAH Impedance или с TympView для получения более подробной информации.

# **9. Управление данными**

Записи, хранящиеся в базе данных Otowave 202, могут быть перечислены, просмотрены, распечатаны, удалены или отправлены на компьютер с помощью опции DATA MANAGEMENT (управление данными) в главном меню:

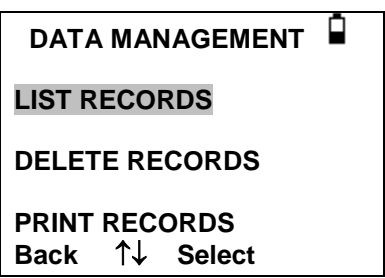

Прокрутите вниз для просмотра возможности выбора опций:

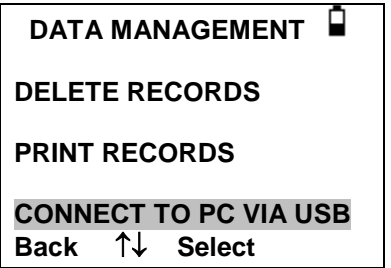

При необходимости работы с записью отдельного исследования выберите LIST RECORDS (список записей). Все другие опции управляют группами записей.

#### **9.1. Список записей**

LIST RECORDS (список записей) отображает сохранённые исследования, 6 одновременно, сначала отображаются недавние записи:

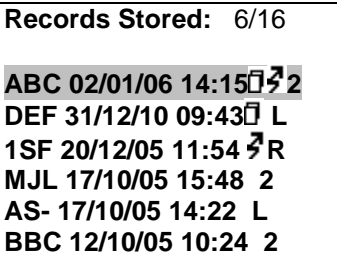

Каждая запись показывает:

- Трёхбуквенный идентификатор пациента, введённый при сохранении исследования;
- Дата и время исследования
- Были ли распечатаны результаты ( $\Box$ )
- Были ли отправлены результаты в ПК ( $\bar{\mathcal{F}}$  )
- Были ли проведены исследования левого (L), правого (R) или обоих (2) ушей

Нажмите ▲ или ▼ для прокрутки записей.

Нажмите ► для выбора выделенной записи.

Нажмите ◄ для возврата в предыдущее меню.

При выборе записи отобразится меню PROCESS RECORD (обработка записи). Это позволяет:

- Просматривать выбранную запись (которая затем может отображаться с помощью различных базовых режимов, описанных в пункте 5.5)
- Печатать выбранные записи (с помощью текущего отображаемого базового режима)
- Удалять выбранные записи

Подробную информацию по распечатки записей или их отправки в компьютер см. в разделе 7 и 8.

#### **9.1. Удаление записей**

DELETE RECORDS (удалить записи) позволяет удалять группу записей. Вы можете выбрать удаление всех записей, всех записей, которые были распечатаны или всех записей, которые были отправлены в компьютер.

Перед стиранием записей появится запрос подтверждения удаления.

#### **9.1. Печать записей**

PRINT RECORDS (печать записей) позволяет отправлять группу записей на печать. Вы можете выбрать отправку всех сохранённых записей, или всех записей, которые не были распечатаны. Обратите внимание, что при печати группы записей будет использоваться изначально сохраненный базовый режим. Чтобы распечатать запись с помощью альтернативного базового режима, используйте опцию Печать, описанную в п. 9.1. См. Раздел 7 для получения более подробной информации об использовании принтера. Для печати всей базы данных, рекомендуется загрузить в принтер целый рулон бумаги.

#### **9.2. Подключение через USB**

Может использоваться в качестве альтернативе автоматическому подключению (см. раздел 8).

### **10.Выполнение ежедневных проверок**

Мы рекомендуем ежедневно проверять калибровку Otowave с помощью 4 в 1 тестовой полости для испытаний, поставляемой с прибором.

Выберите опцию DAILY CHECK (ежедневная проверка) в главном меню:

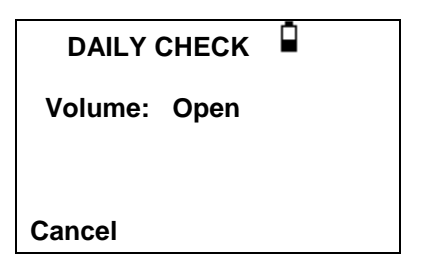

Подождите пока не отобразится «Open» (Открыть).

Вставьте датчик, без ушного вкладыша, в отверстие на конце полости для испытаний с объёмом 2 мл. Убедитесь, что датчик плотно вставлен и прижимайте его к упору. Датчик должен соответствовать торцу полости для испытаний.

Датчик отобразит объём полости для испытаний с отклонением ± 0.1 мл.

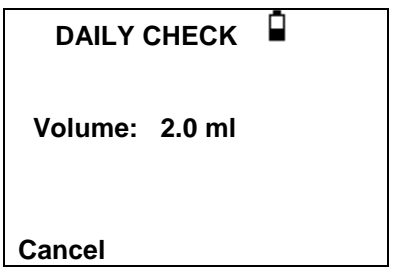

Извлеките датчик и повторите испытание с тремя оставшимися тестовыми полостями. На экране появится значение тестовых полостей 0,2мл и 0,5мл в пределах ± 0,1мл. Тестовая полость 5,0мл должна находиться в пределах ± 0,25мл.

После завершения проверок нажмите ◄ для возврата в главное меню.

### **11.Плановое техническое обслуживание**

#### **11.1. Очистка Otowave**

Otowave является точным прибором. Обращайтесь с ним осторожно для сохранения точности и продления срока службы. Перед очисткой прибора извлеките батареи. Используйте мягкую влажную ткань и мягкодействующее моющее средство для очистки панели и корпуса прибора. Убедитесь, что в прибор не попала влага.

#### **11.2. Ушные вкладыши и зонд**

Ушные вкладыши необходимо менять после одного использования. Это применяется к ушным вкладышам, которые используются вместе с основным прибором и контралатеральным датчиком.

Наконечник датчика и его уплотнительная прокладка являются утилизируемыми устройствами.

Наконечник датчика необходимо проверять перед каждым вводов в ухо для проверки наличия повреждений, а также засорения его трубок. При необходимости его необходимо заменить.

Уплотнительную прокладку необходимо менять, если на ней есть следы износа или при наличии подозрений падения давления.

Смотрите раздел 4.6 для ознакомления с рисунками данных компонентов.

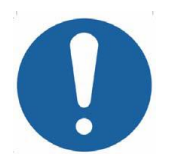

**Осторожно обращайтесь с зондам и другими аксессуарами. Избегайте попадания влаги, конденсата, жидкостей или грязи в датчик.**

### **11.3. Калибровка и возврат прибора**

Amplivox рекомендует ежегодно выполнять калибровку Otowave. Для получения более подробной информации свяжитесь с Amplivox.

Если прибор используется на высотах, превышающих значения, указанные в разделе 2.1, необходимо выполнить повторную калибровку на данной высоте.

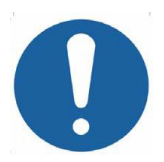

**Прибор необходимо отправить производителю для ремонта и обслуживания. В приборе нет деталей, которые должны обслуживаться пользователем.**

При возврате прибора для повторной калибровки используйте оригинальные транспортные упаковочные материалы. Поместите прибор в пластиковый пакет перед упаковкой для предотвращения попадания грязи и были в датчик. Запрещается возвращать батареи с прибором.

# **12.Краткая информация по меню**

Значения по умолчанию указаны **жирным шрифтом**.

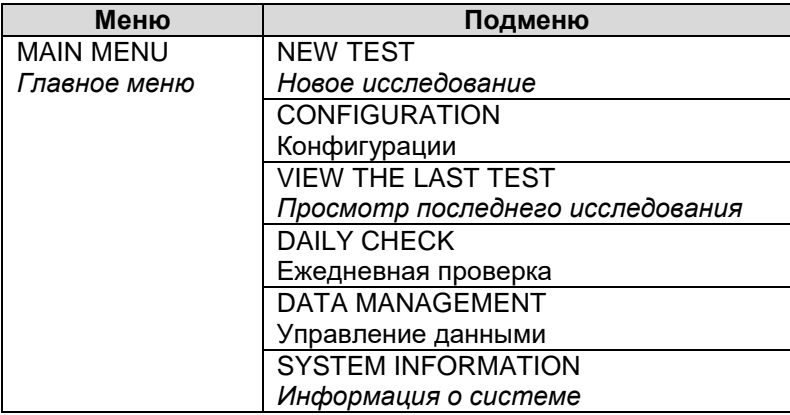

## **12.1. Главное меню**

# **12.1. Выбор подменю**

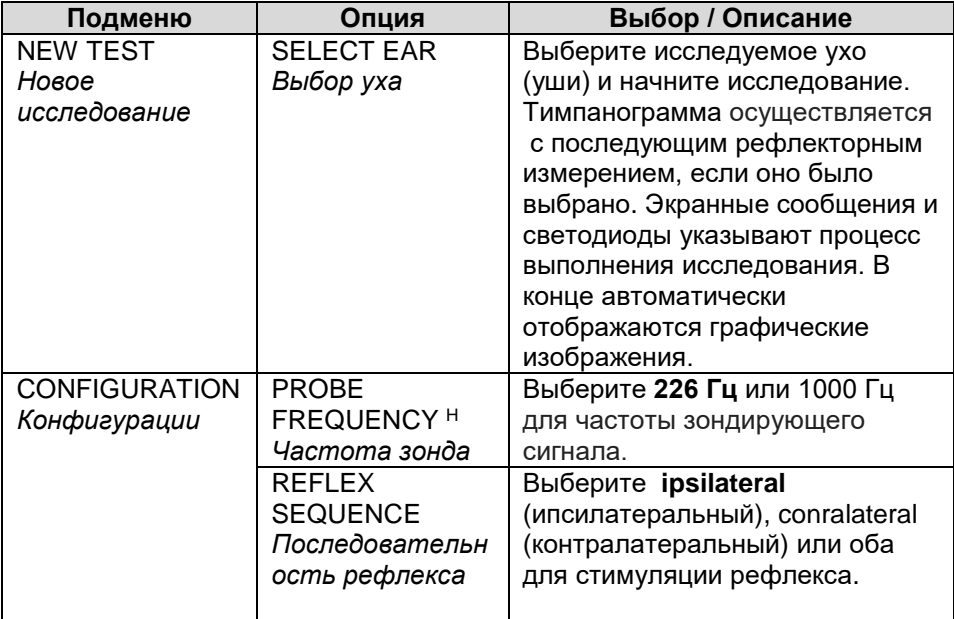

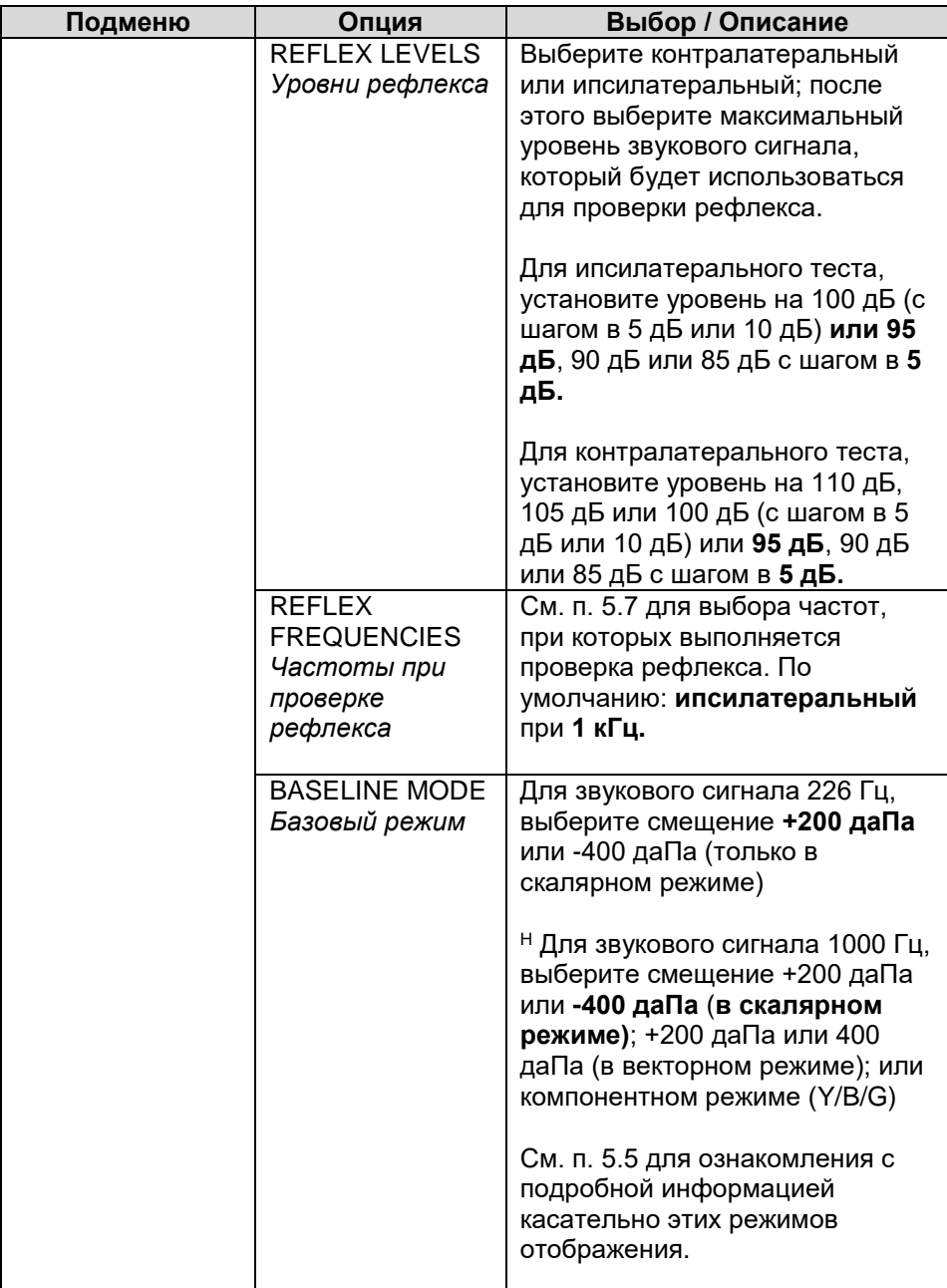

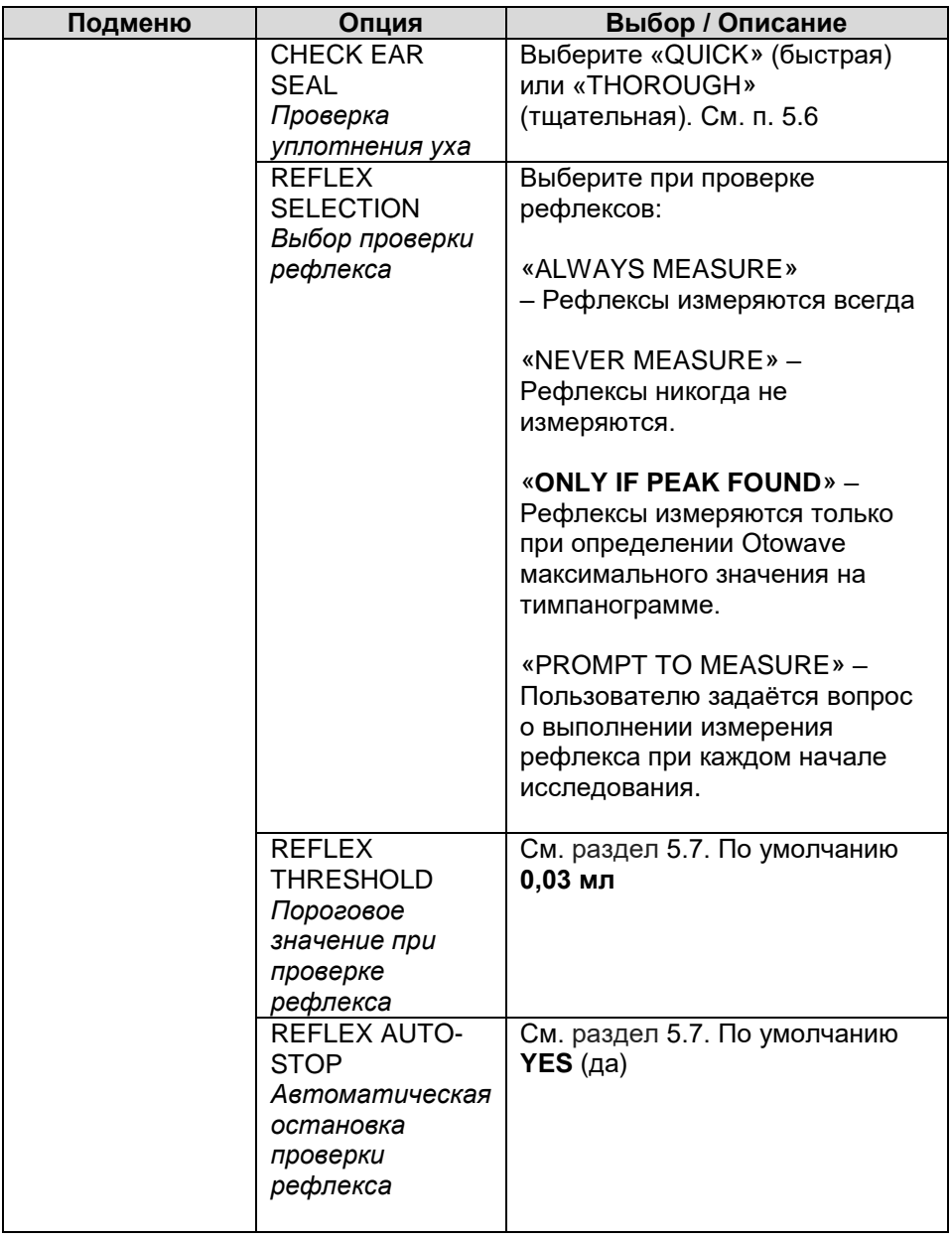

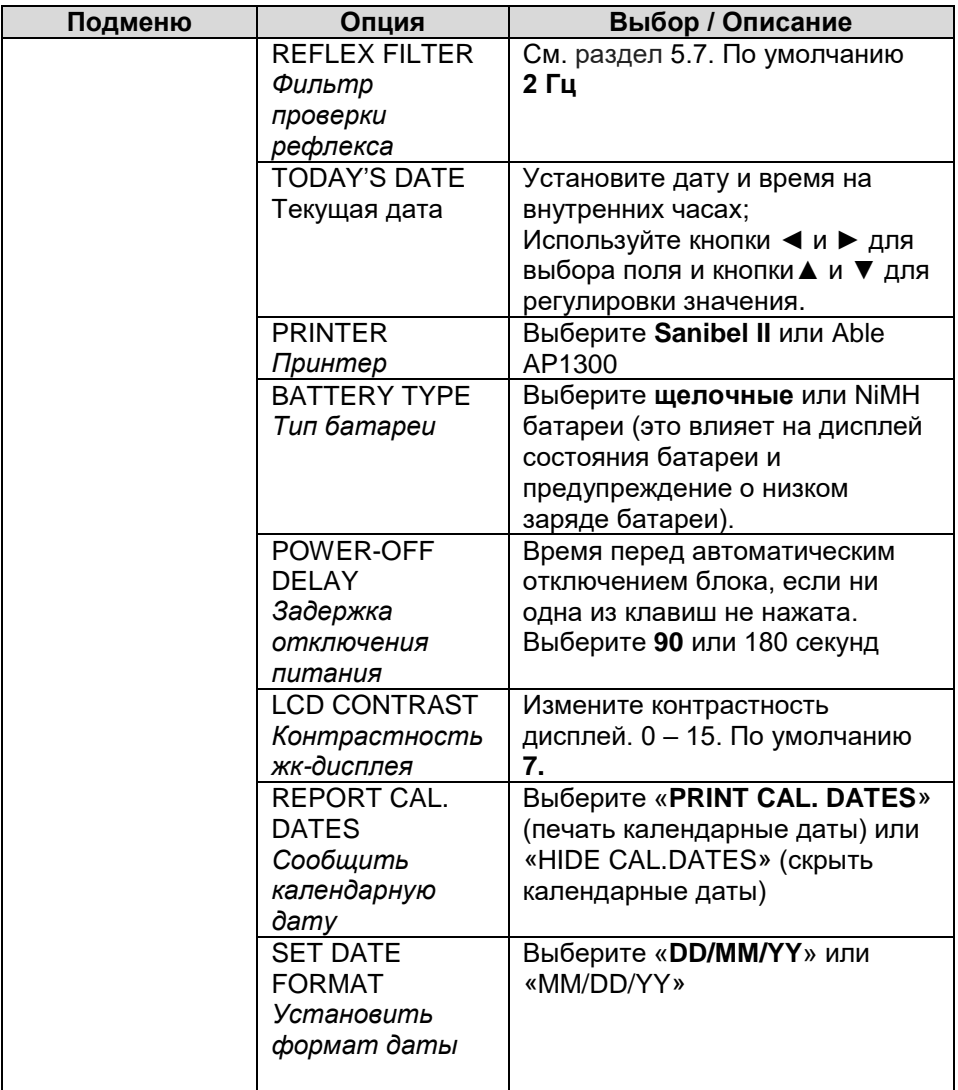

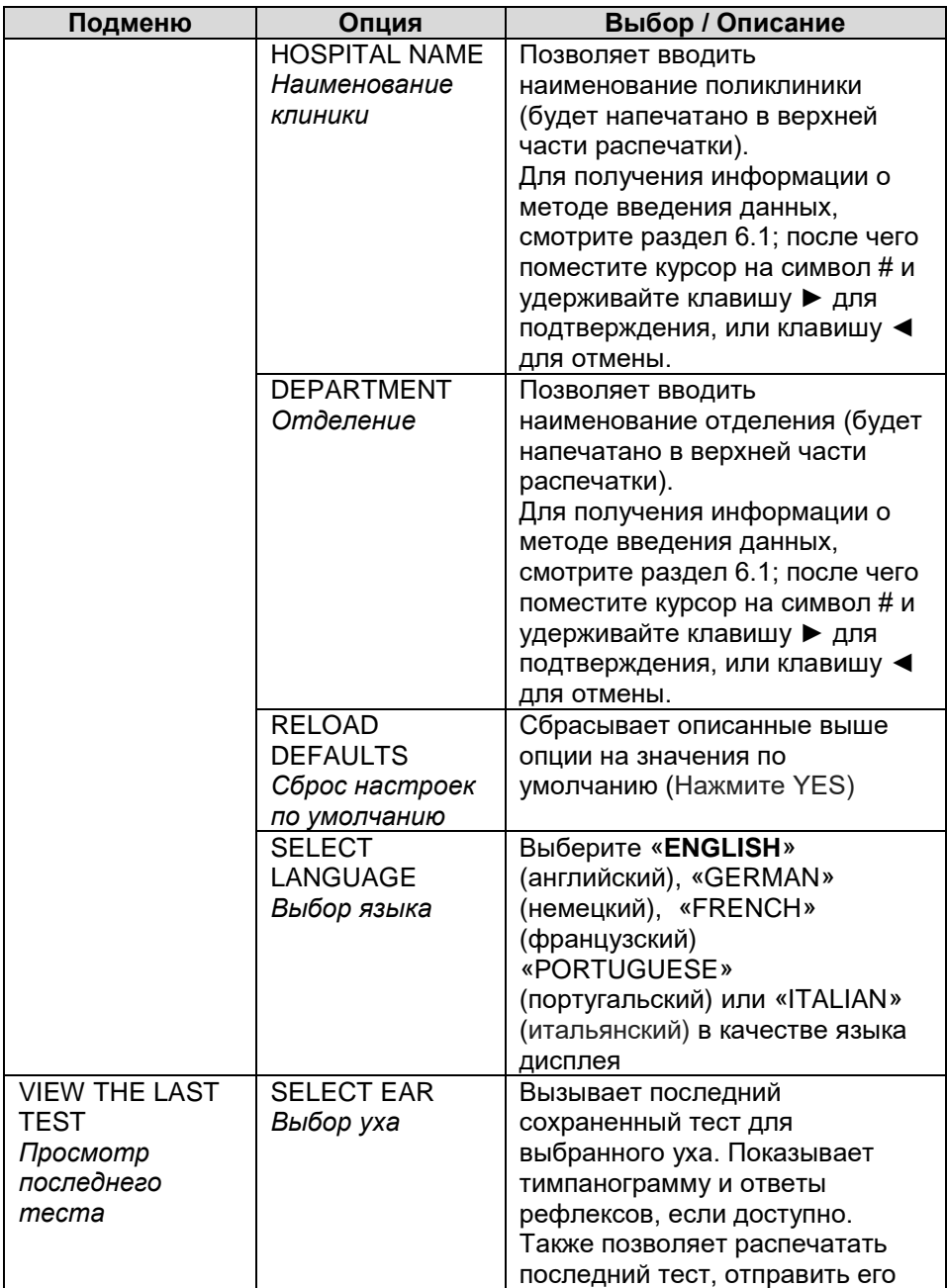

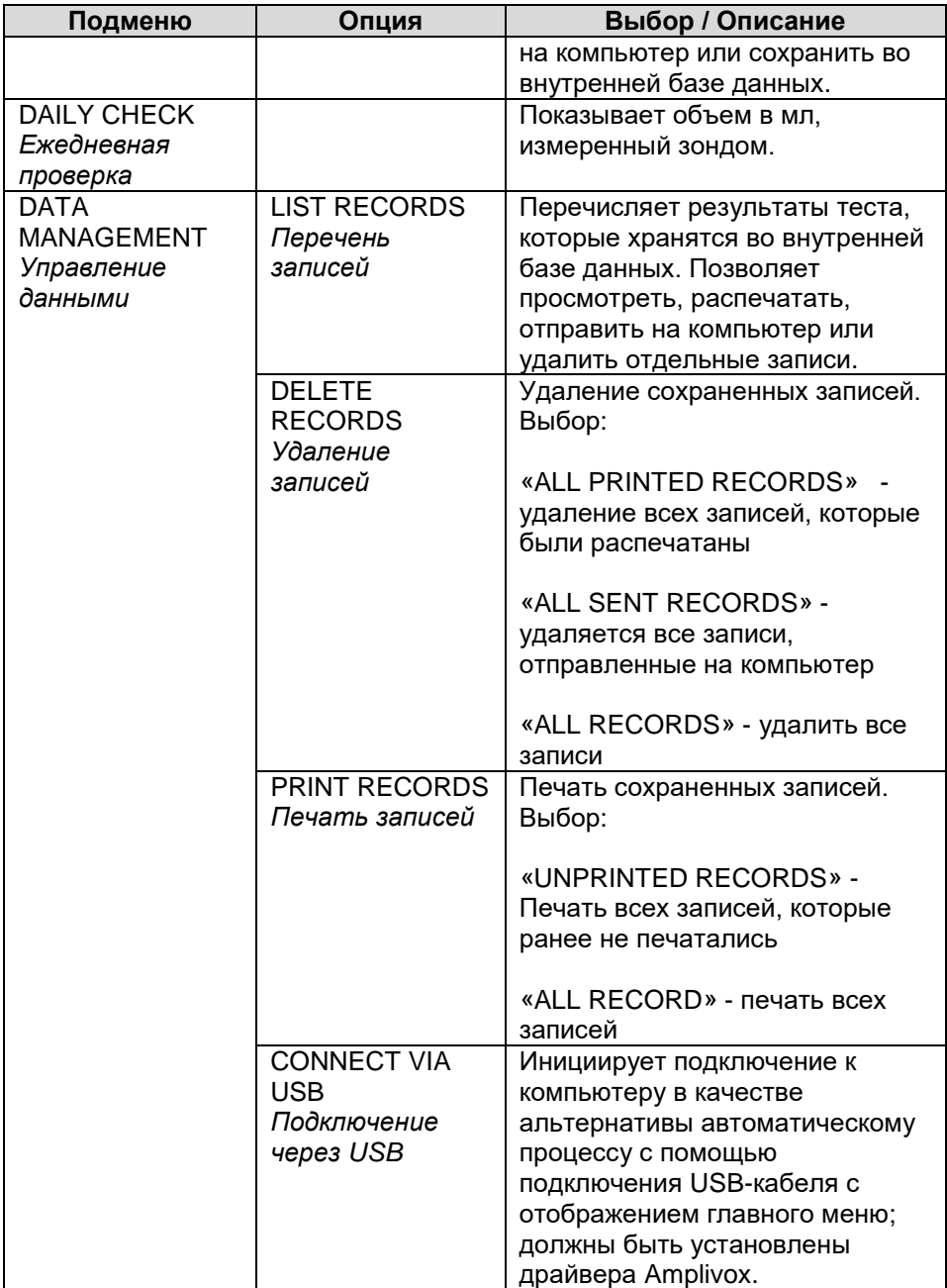

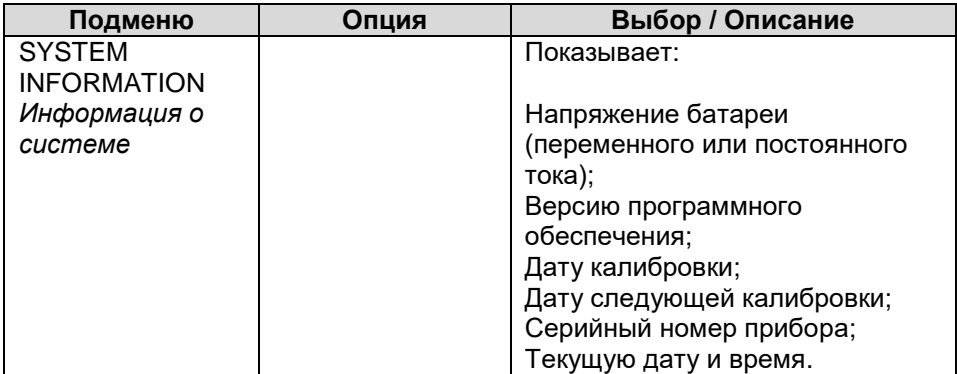

## **13.Сообщения об ошибках и состояниях неисправности**

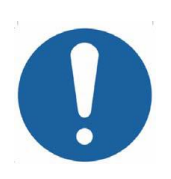

**Если состояние неисправности не может быть устранено, оператору рекомендуется не запускать прибор повторно. При некоторых неисправностях, в процессе их устранения, внутренний насос может слишком продвинуться вперед к пределу его хода. Если предел хода был достигнут, прибор может заблокироваться и стать непригодным для использования.**

**При возникновении трудностей в процессе устранения неисправности, необходимо проконсультироваться с поставщиком оборудования (или Amplivox, в случеа прямой закупки).**

#### **13.1 Общие сообщения об ошибках**

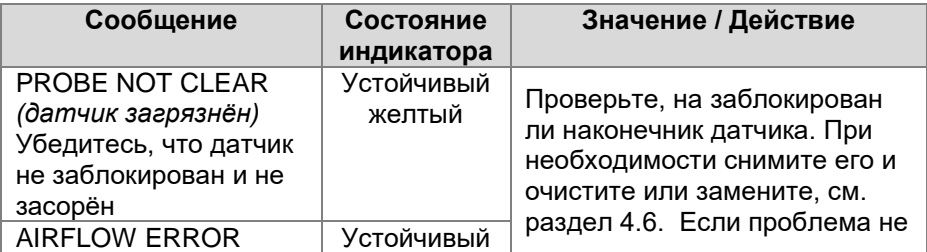

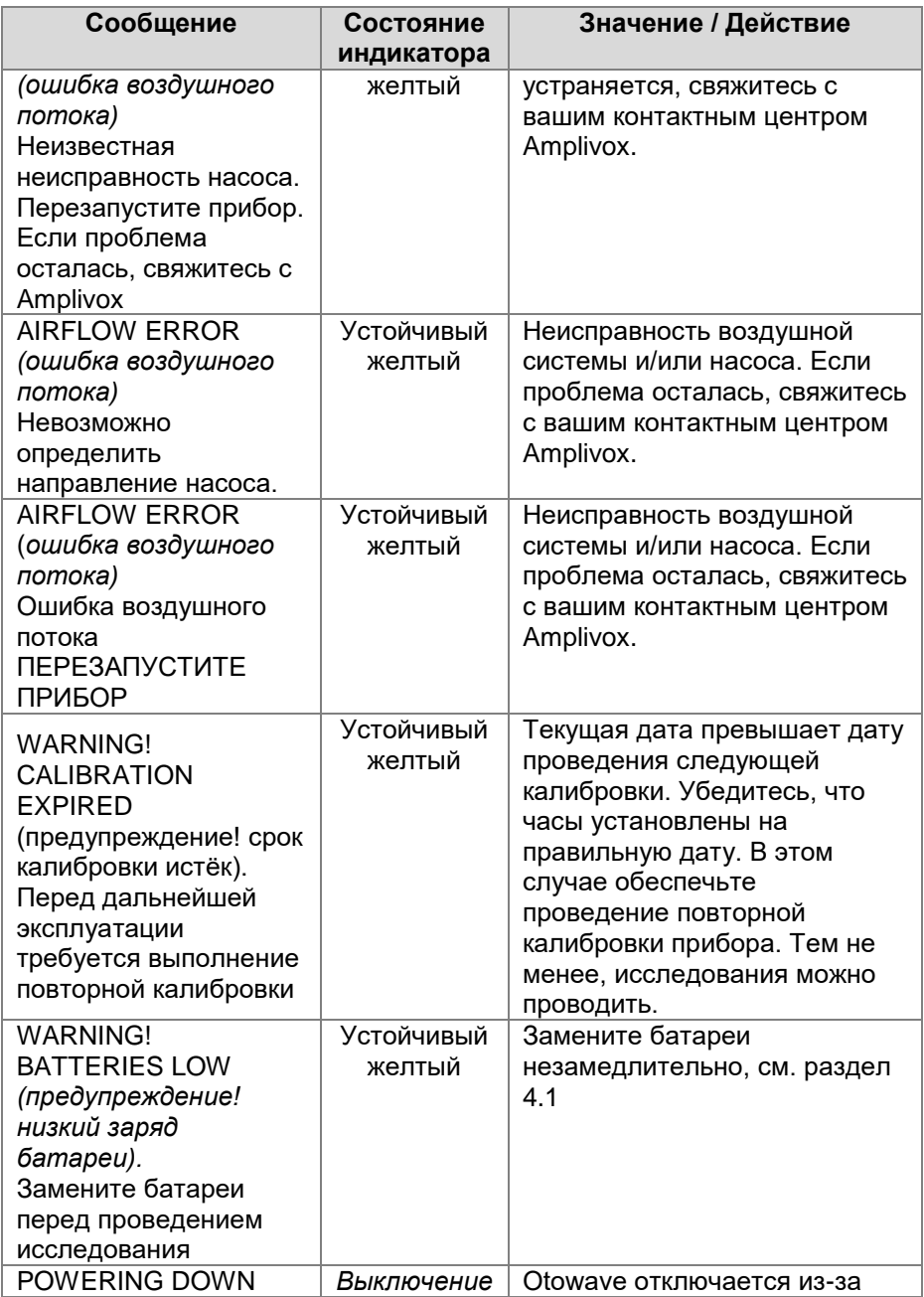

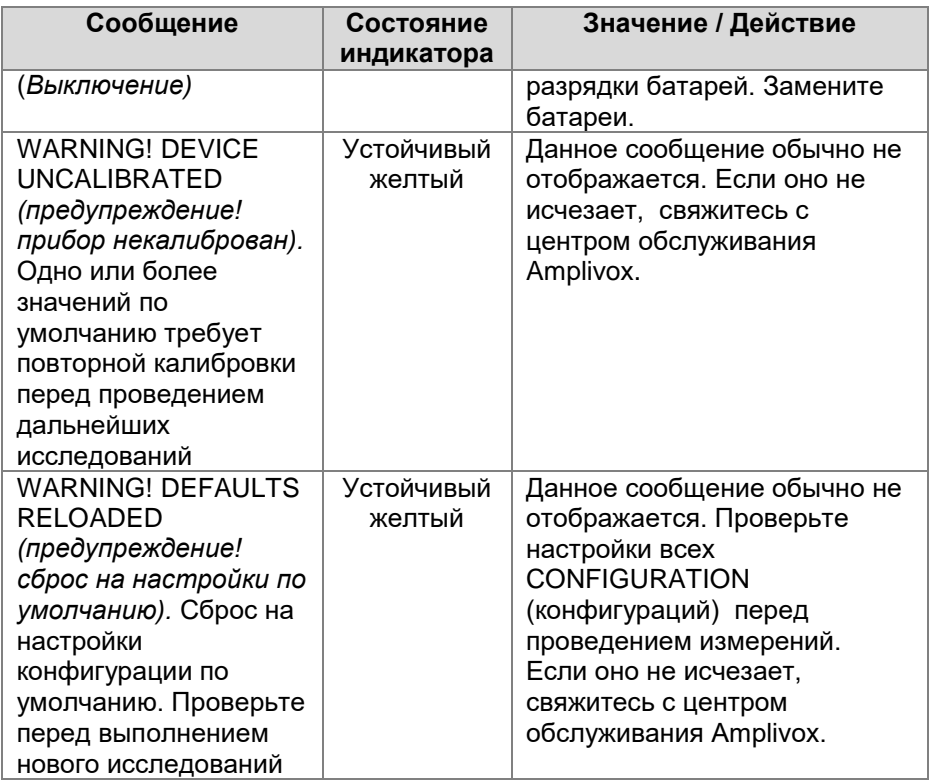

# **13.2 Сообщения об ошибке, связанные с тестированием**

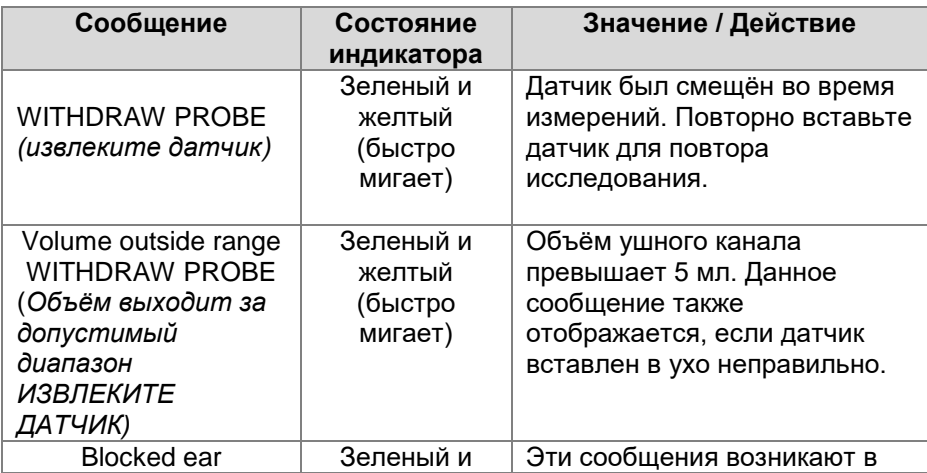

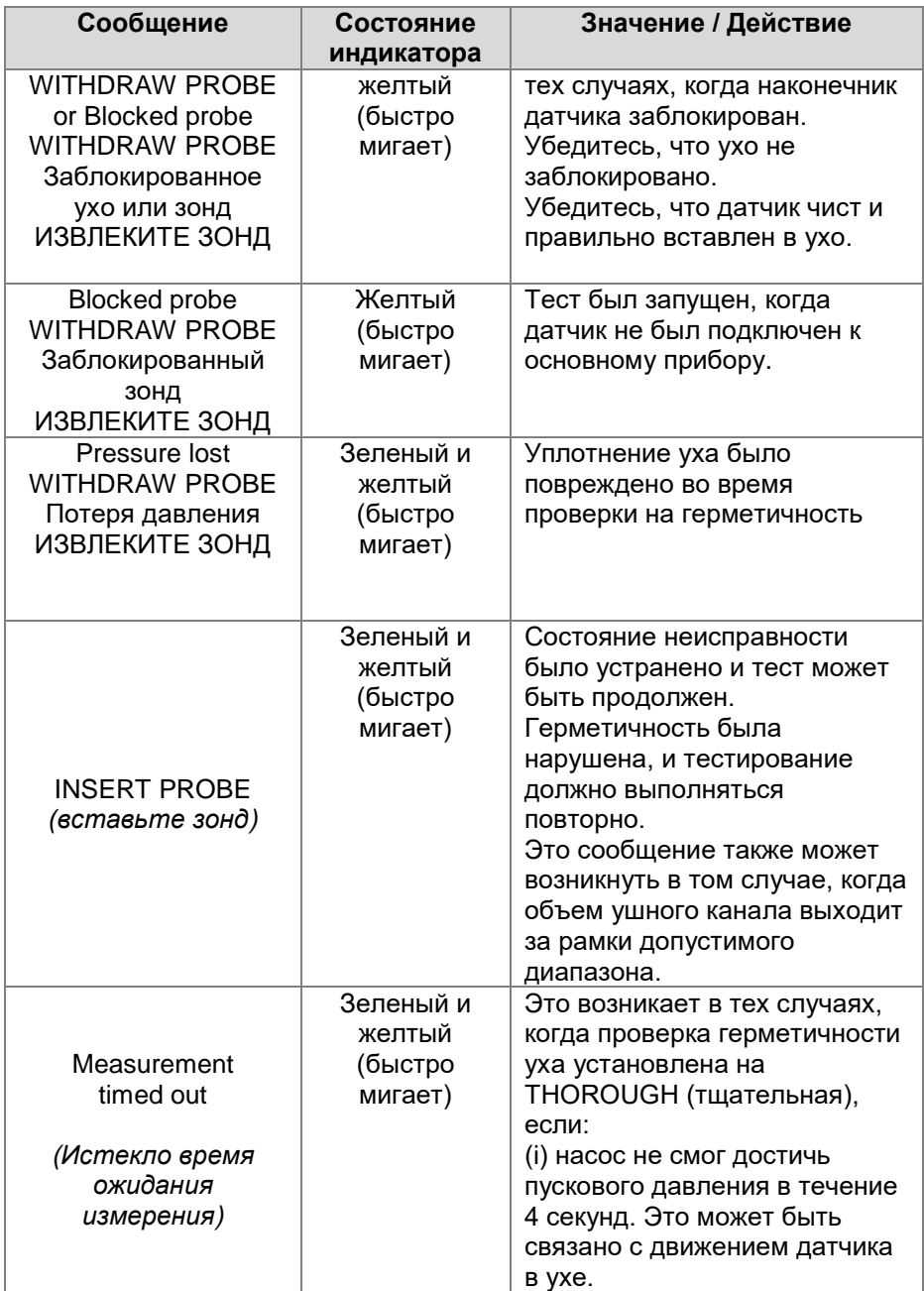

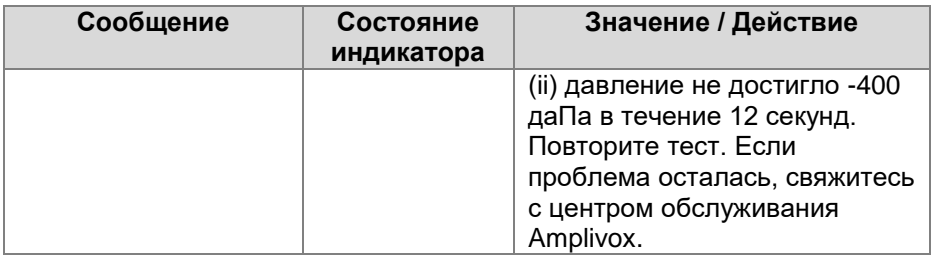

#### **13.3 Сообщения об ошибке, связанные с печатью (только Able AP1300)**

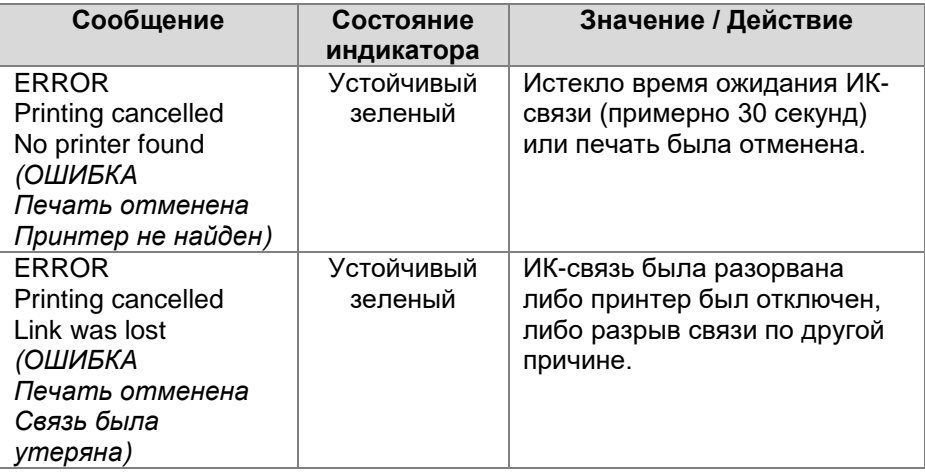

#### **13.4 Сообщения об ошибке, связанные с отправкой данных на компьютер**

Подключение к компьютеру выполняется автоматически, если USBкабель был подключен после установки подходящего программного обеспечения (NOAH или TympView) и было отображено главное меню Otowave 202. Сообщение «Awaiting PC … OK to disconnect» *(Ожидание ПК…можно выполнить отключение)* отобразится при успешном подключении. Дальнейшие команды выполняются с помощью компьютера.

Обратитесь к инструкции по установке и эксплуатации, которая идет в комплекте с программным обеспечением NOAH Impedance Module или TympView, для получения подробной информации о передаче данных и соответствующих ошибках. Если передача данных не требуется,

просто отключите USB-кабель, после чего Otowave 202 вернется к нормальной работе.

### **14. Технические характеристики**

### **14.1. Эксплуатационные характеристики**

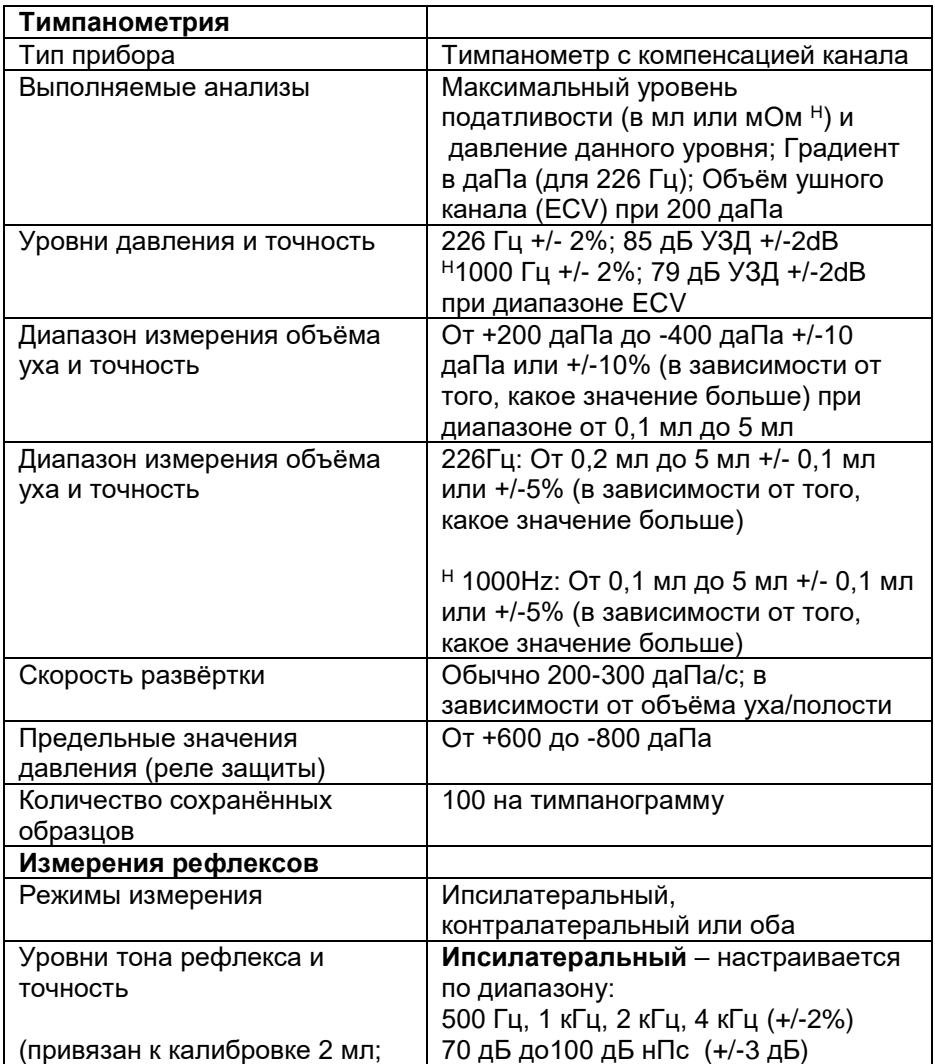

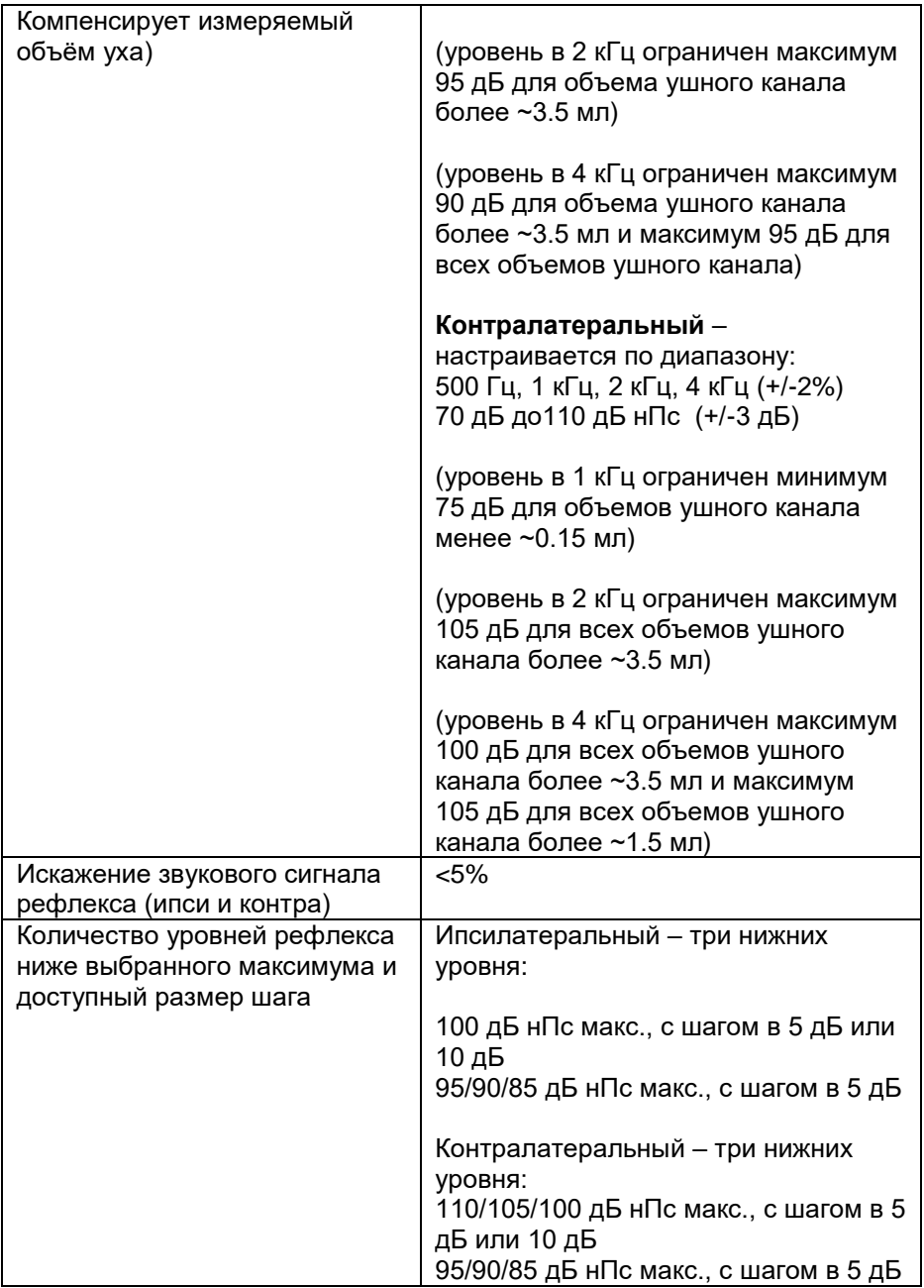

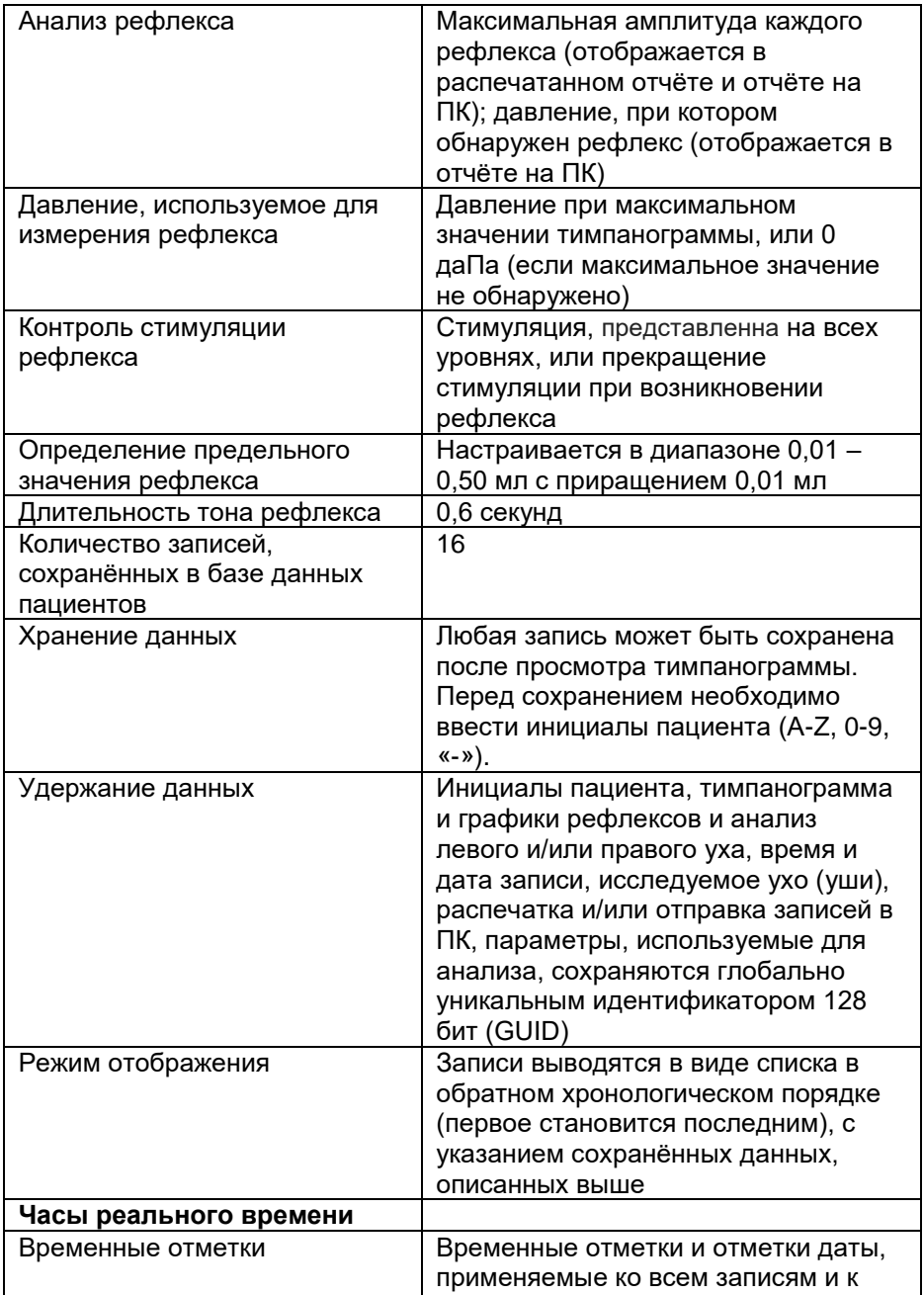

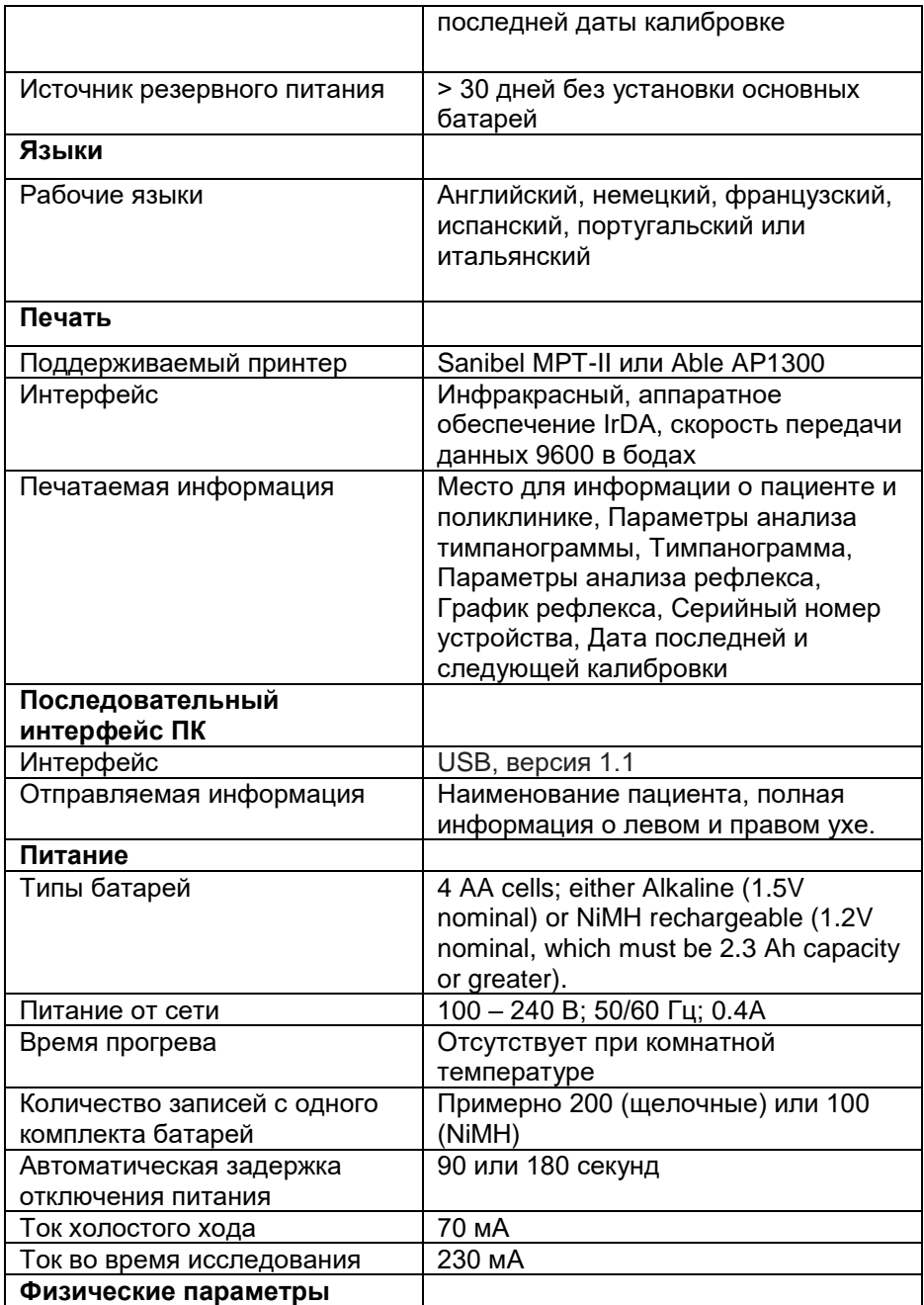

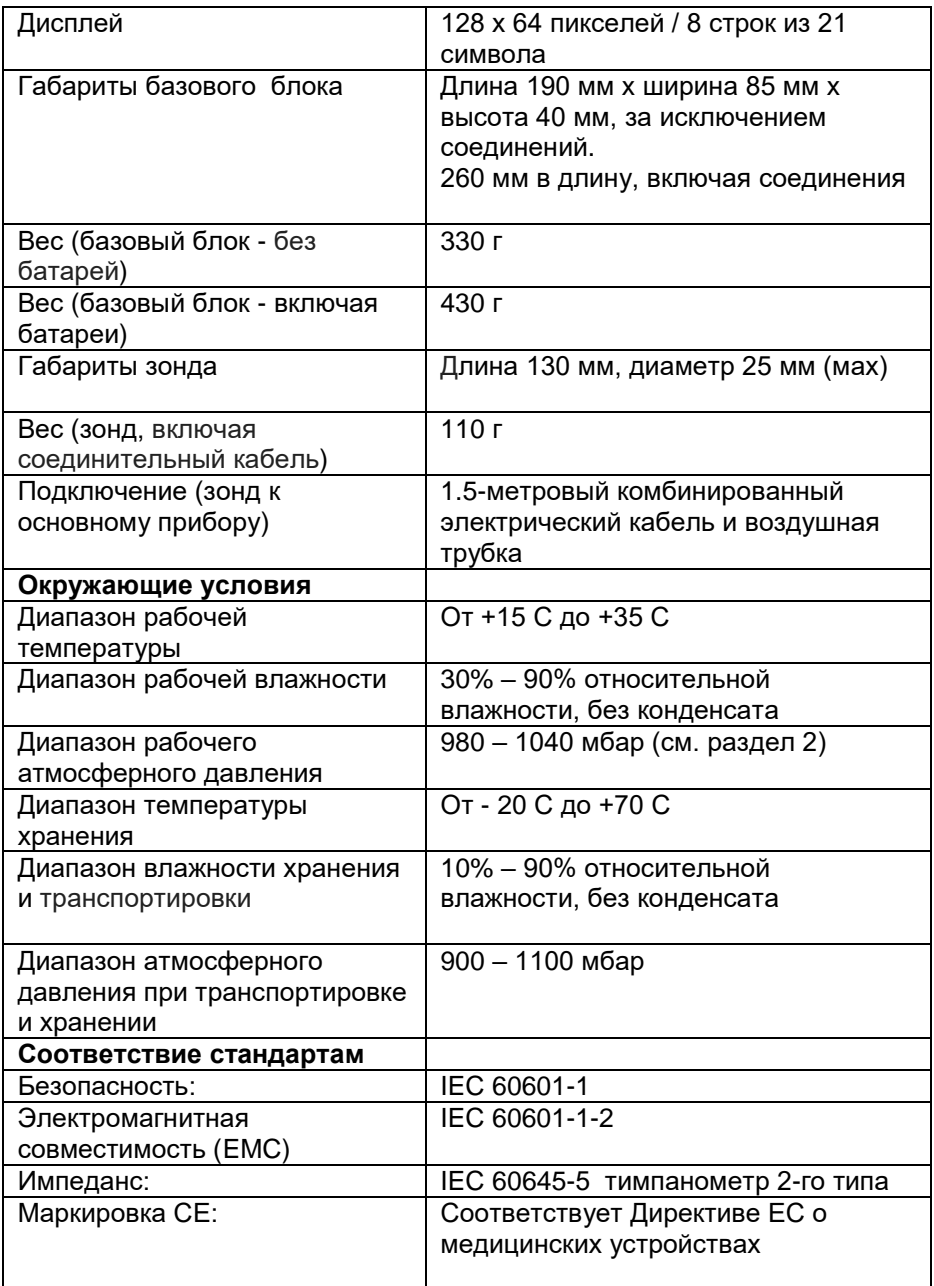

### **14.1. Классификация оборудования**

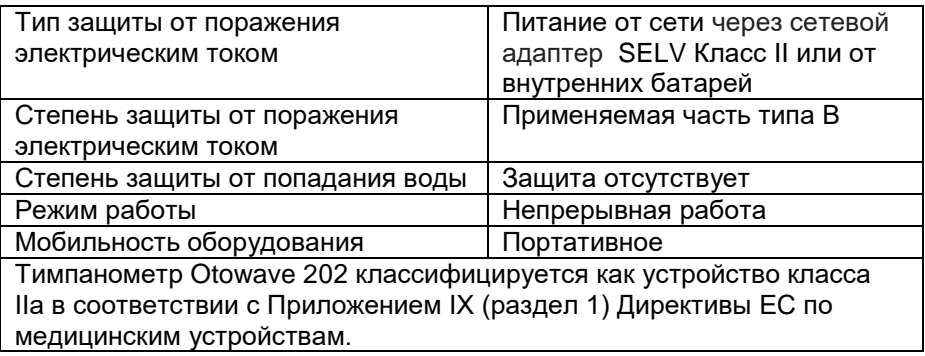

### **14.1. Символьные обозначения**

#### **Следующие символы присутствуют на тимпанометре или сетевой вилке (адаптере):**

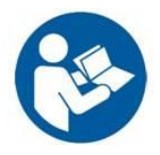

**Определение:** Смотрите руководство по пользованию (обязательно)

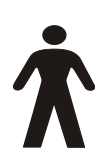

**Определение:** Накладываемые части относятся к типу B– это накладываемые части, обеспечивающие наивысшую защиту от короткого замыкания, в сравнении с деталями типа В, в особенности принимая во внимание ток утечки на пациента и дополнительный ток в цепи пациента

Рабочие части представляют собой датчик в сборе, контралатеральный датчик и соответствующие кабели.

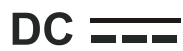

**Определение:** Сетевая вилка на выходе дает постоянный ток

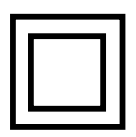

**Определение:** Оборудование Класса II – оборудование, в котором защита от поражения электрическим током основывается не только на базовой изоляции, но также на дополнительной двойной изоляции или усиленной изоляции; защитное заземление или условия установки не защищают от поражения электрическим током.

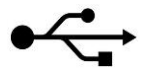

**Определение:** Промышленное USB-подключение к компьютеру типа B

# **15.Заказ расходных материалов и вспомогательных приспособлений**

Для заказа расходных материалов, дополнительных вспомогательных приспособлений и замены съёмных частей, которые были повреждены, узнайте у Amplivox текущую стоимость и стоимость доставки. Доступные позиции перечислены ниже:

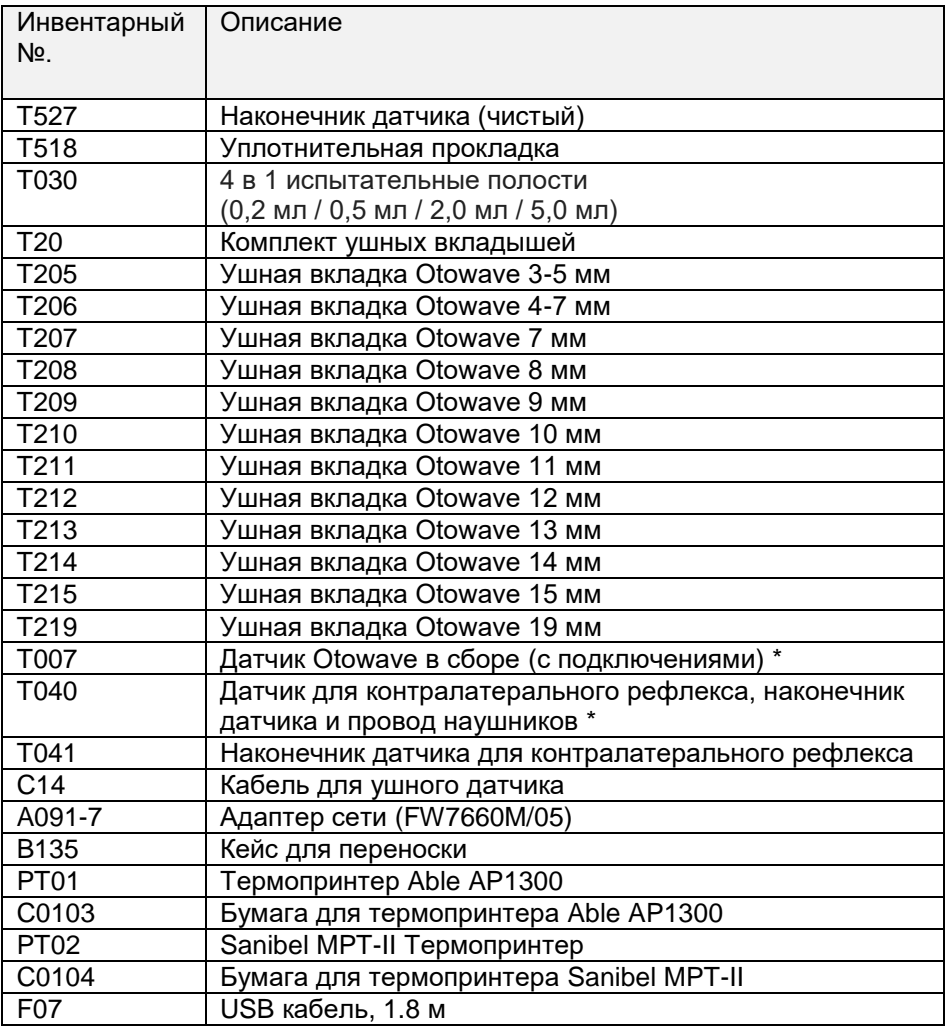

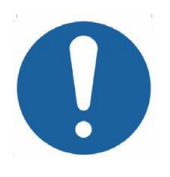

**Принадлежности, обозначенные \*, требуют калибровки для использования конкретным тимпанометром. Не пытайтесь использовать этим принадлежности до тех пор, пока тимпанометр не будет откалиброван в соответствии с их характеристиками.**

В транспортной документации будет указываться ссылка на складской номер, указанный выше, а также будут приведены все изображения деталей со складским номером, которые будут доступны на сайте Amplivox [\(www.amplivox.ltd.uk\)](http://www.amplivox.ltd.uk/). Необходимые инструкции по установке поставляются в каждой деталью.

## **16. Информация об утилизации**

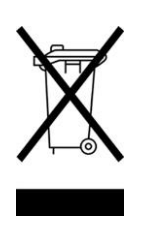

Amplivox Ltd полностью соответствует требованиям WEEE (директивы по утилизации отходов производства электрического и электронного оборудования). Наш<br>РНП (регистрационный номер производителя) -РНП (регистрационный номер WEE/GA0116XU и мы зарегистрированы по утвержденной схеме соответствия WEEE, B2B Compliance, номер официального утверждения WEE/MP3338PT/SCH.

Основной целью нормативов WEEE является поощрение разделения отходов электрических элементов из общего потока отходов и их повторного использования, а также применения методов переработки и вторичного использования.

Основной целью нормативов WEEE является поощрение разделения отходов электрических элементов из общего потока отходов и их повторного использования, а также применения методов переработки и вторичного использования.

Для утилизации любых электрических устройств, приобретенных из Amplivox, которые:

- отмечены символом перечеркнутого мусорного бака с черной полосой внизу
- или, были заменены новыми эквивалентными продуктами Amplivox

пожалуйста, свяжитесь с нашим отделом соответствия WEEE, В2В используя контактную информацию, приведенную ниже.

Отдел B2B Compliance представит Вам дополнительную информацию о порядке утилизации отходов электрических блоков и ответит на любые Ваши вопросы.

#### **B2B Compliance**

Tel: +44 (0) 1691 676 124 (Option 2)

Email: [operations@b2bcompliance.org.uk](mailto:operations@b2bcompliance.org.uk) Email: [operations@b2bcompliance.org.uk](mailto:operations@b2bcompliance.org.uk)

# **17.Руководство по электромагнитной совместимости и Декларация изготовителя**

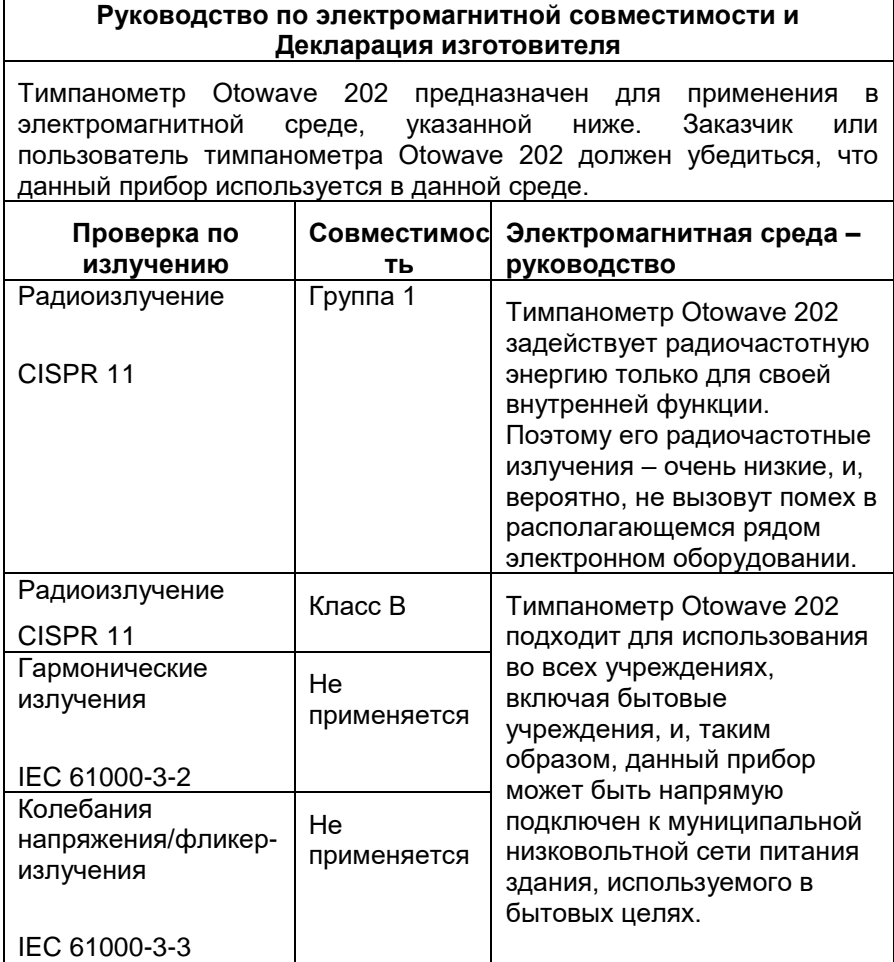

#### **Руководство и декларация изготовителя – защита от электромагнитных полей (1)**

Тимпанометр Otowave 202 предназначен для применения в электромагнитной среде, указанной ниже. Заказчик или пользователь тимпанометра Otowave 202 должен убедиться, что данный прибор используется в данной среде.

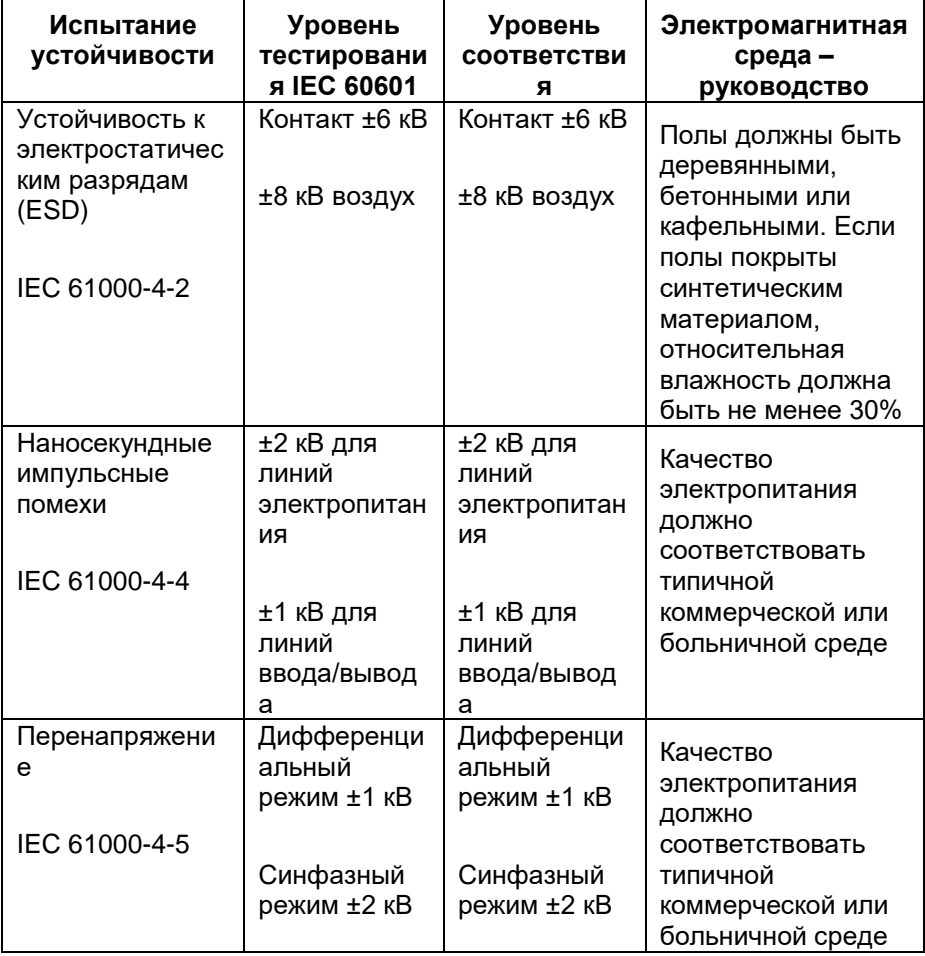

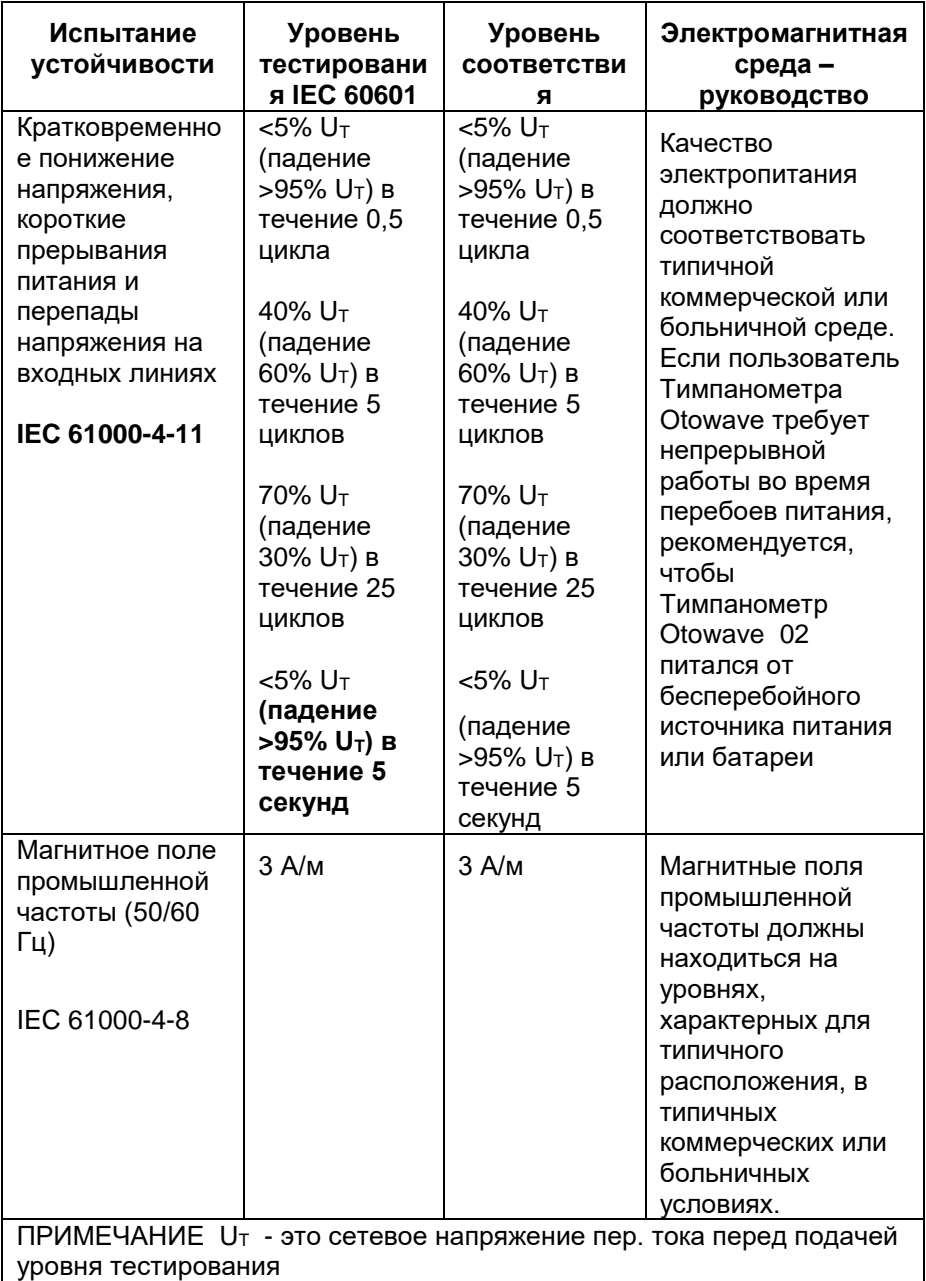

#### **Руководство и декларация изготовителя – защита от электромагнитных полей (2)**

Тимпанометр Otowave 202 предназначен для применения в электромагнитной среде, указанной ниже. Заказчик или пользователь тимпанометра Otowave 202 должен убедиться, что данный прибор используется в данной среде.

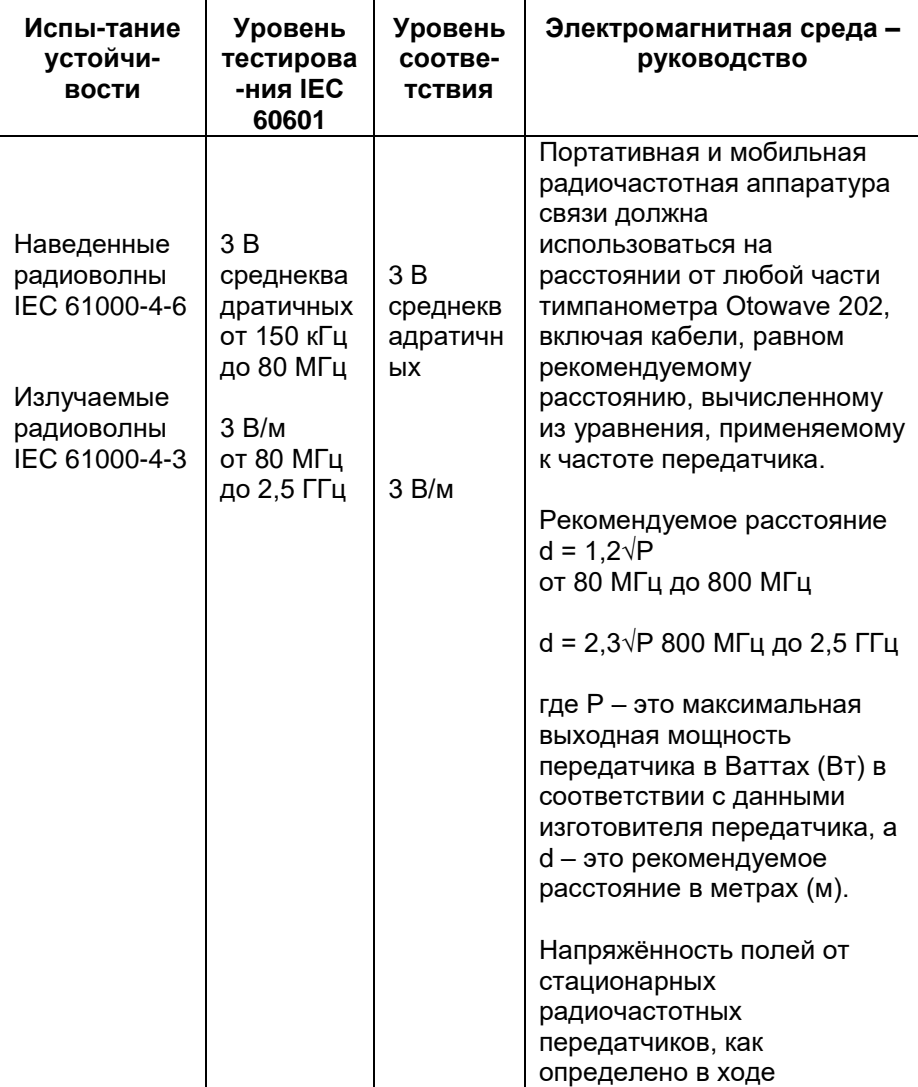

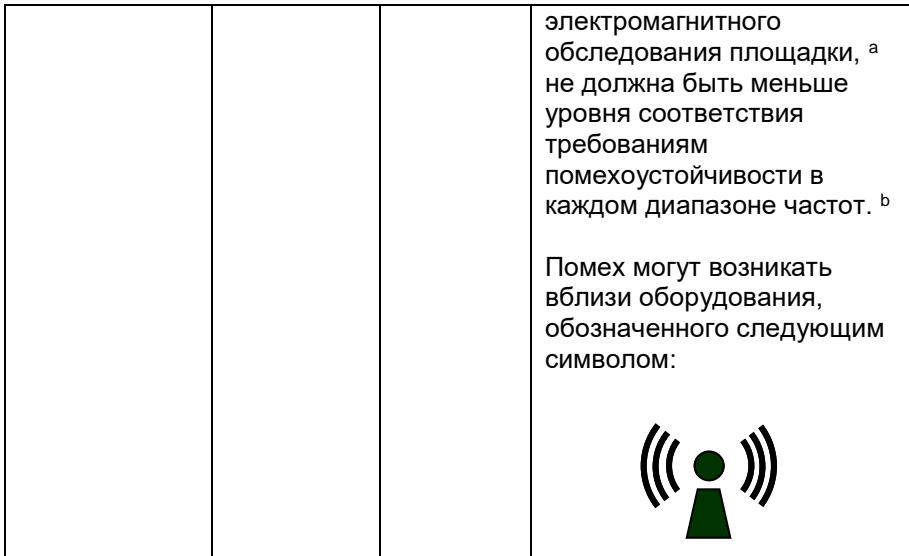

ПРИМЕЧАНИЕ 1 При 80 МГц и 800 МГц применяется более высокий диапазон частот.

ПРИМЕЧАНИЕ 2 Данные руководства могут не применяться для всех ситуаций. На распространение электромагнитных волн влияет поглощение и отражение волн от конструкций, предметов и людей.

- a Напряжённость полей от стационарных передатчиков, таких, как базы радиотелефонов (сотовые/беспроводные) и наземное подвижное радио, радиолюбительская связь, радиовещание в диапазоне FM или AM и телевизионное вещание не может быть точно определено. Для определения электромагнитной среды, создаваемой радиочастотными передатчиками необходимо учитывать электромагнитное исследование площадки. Если измеренная напряжённость поля на месте, в котором используется тимпанометр Otowave 202, превышает применяемый уровень соответствия требованиям радиочастотной помехоустойчивости, указанный выше, необходимо провести наблюдение за тимпанометром Otowave 202 и убедиться, что он работает нормально. В случае нарушения работы могут потребоваться дополнительные меры, например, повторная установка или размещение тимпанометра Otowave 202.
- b в диапазоне частот от 150 кГц до 80 МГц напряжённость поля не должна превышать 3 В/м.
## **Рекомендуемые расстояния между портативной и мобильной радиочастотной аппаратурой связи и тимпанометром Otowave 202**

Тимпанометр Otowave 202 предназначен для применения в электромагнитной среде с контролируемыми излучаемыми радиочастотными помехами. Заказчик или пользователь тимпанометра Otowave 202 может исключить электромагнитные помехи за счёт поддержания минимального расстояния между портативной и мобильной радиочастотной аппаратурой связи (передатчики) и тимпанометром Otowave 202, рекомендации по котором приведены ниже, в соответствии с максимальной выходной мощностью аппаратуры связи.

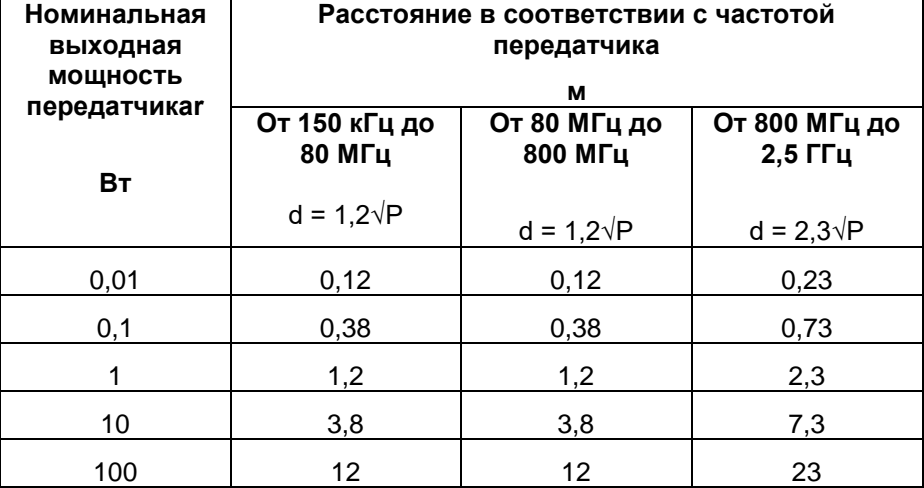

Для передатчиков, рассчитанных на максимальную выходную мощность, не перечисленных выше, рекомендуемое расстояние d в метрах (м) можно определить с помощью уравнения, применяемого к частоте передатчика, где P – это максимальная выходная мощность передатчика в Ваттах (Вт) в соответствии с данными изготовителя передатчика.

ПРИМЕЧАНИЕ 1 При 80 МГц и 800 МГц применяется более высокий диапазон частот.

ПРИМЕЧАНИЕ 2 Данные руководства могут не применяться для всех ситуаций. На распространение электромагнитных волн влияет поглощение и отражение волн от конструкций, предметов и людей.

# **18.Использование с электрическим оборудованием, которое не является медицинским**

Любое лицо, которое подключает внешнее оборудование к входу сигнала, выходу сигнала или к другим разъемам, создает медицинскую электрическую систему и, таким образом, несет ответственность за соответствие системы требованиям пункта 16 стандарта IEC 60601-1:2005 *(Общие требования к основной безопасности и к производительности).*

Если было подключено стандартное оборудование, например, принтеры или компьютеры, необходимо предпринять особые меры, чтобы соблюсти медицинскую безопасность. Для соблюдения требований пункта 16 стандарта IEC 60601-1:2005 приведены следующие примечания для руководства по осуществлению подобных подключений.

В тимпанометре Otowave 202 используются ИК способы передачи информации, стандартизованные в промышленности (IrDA порт - как описано в разделе 7).

Кроме того, следующие входные и выходные сигналы тимпанометра Otowave 202 электрически изолированы в соответствии с требованиями IEC 60601-1:

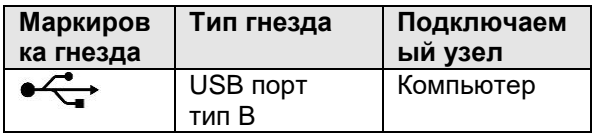

Эти меры включены для снижения потенциальной опасности, связанной с использованием оборудования, питающегося от сети, которое подключено к этим интерфейсам.

Внешнее оборудование, предназначенное для подключения ко входу сигнала, выходу сигнала или к другим разъемам, должно соответствовать стандартам IEC или международным стандартам (таким, как IEC 60950, CISPR 22 и CISPR 24 для IT оборудования, а также стандартам IEC 60601 для медицинского электрического оборудования).

Оборудование, которое не соответствует IEC 60601, должно находиться за пределами зоны пациента, как указано в IEC 60601- 1:2005 (на расстоянии минимум 1,5 м от пациента).

Оператор не должен одновременно прикасаться к подключенному оборудованию и к пациенту, так как это может привести к нежелательной угрозе.

Смотрите схемы 1 и 3 для ознакомления с типичными конфигурациями подключения периферийного оборудования.

Свяжитесь с Amplivox Limited по адресу, указанному на лицевой стороне данного руководства по эксплуатации, в случае необходимости предоставления консультации по использованию периферийного оборудования.

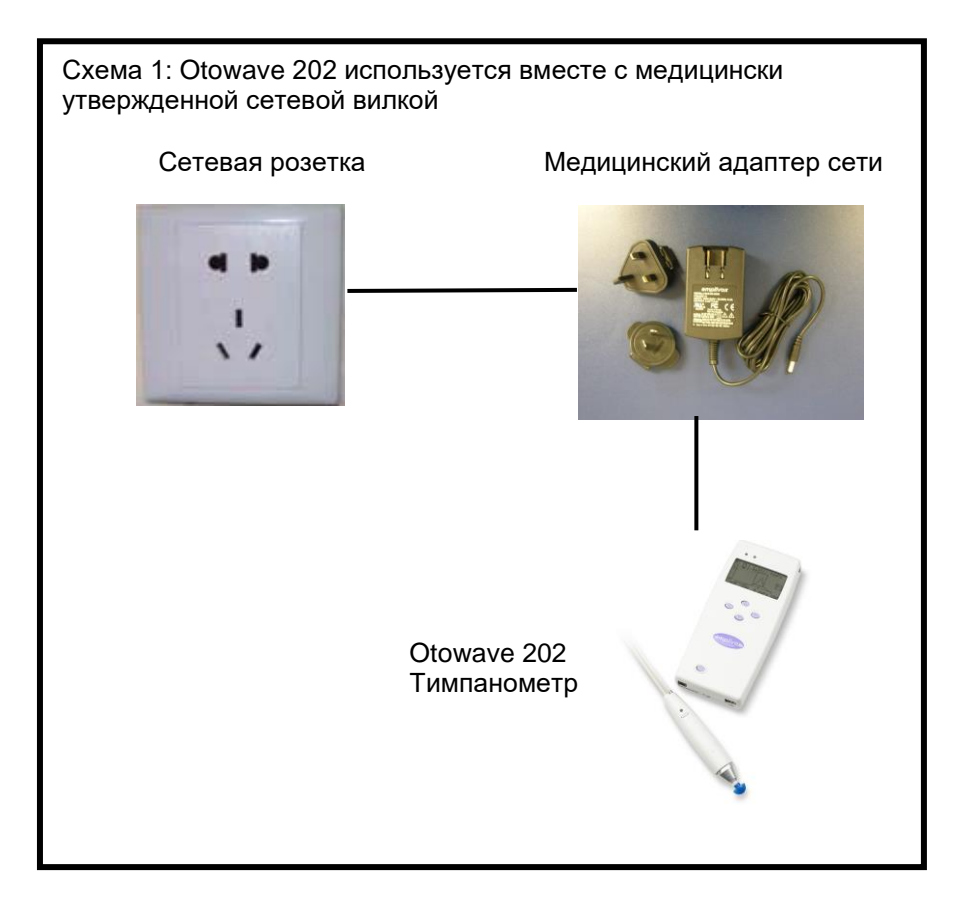

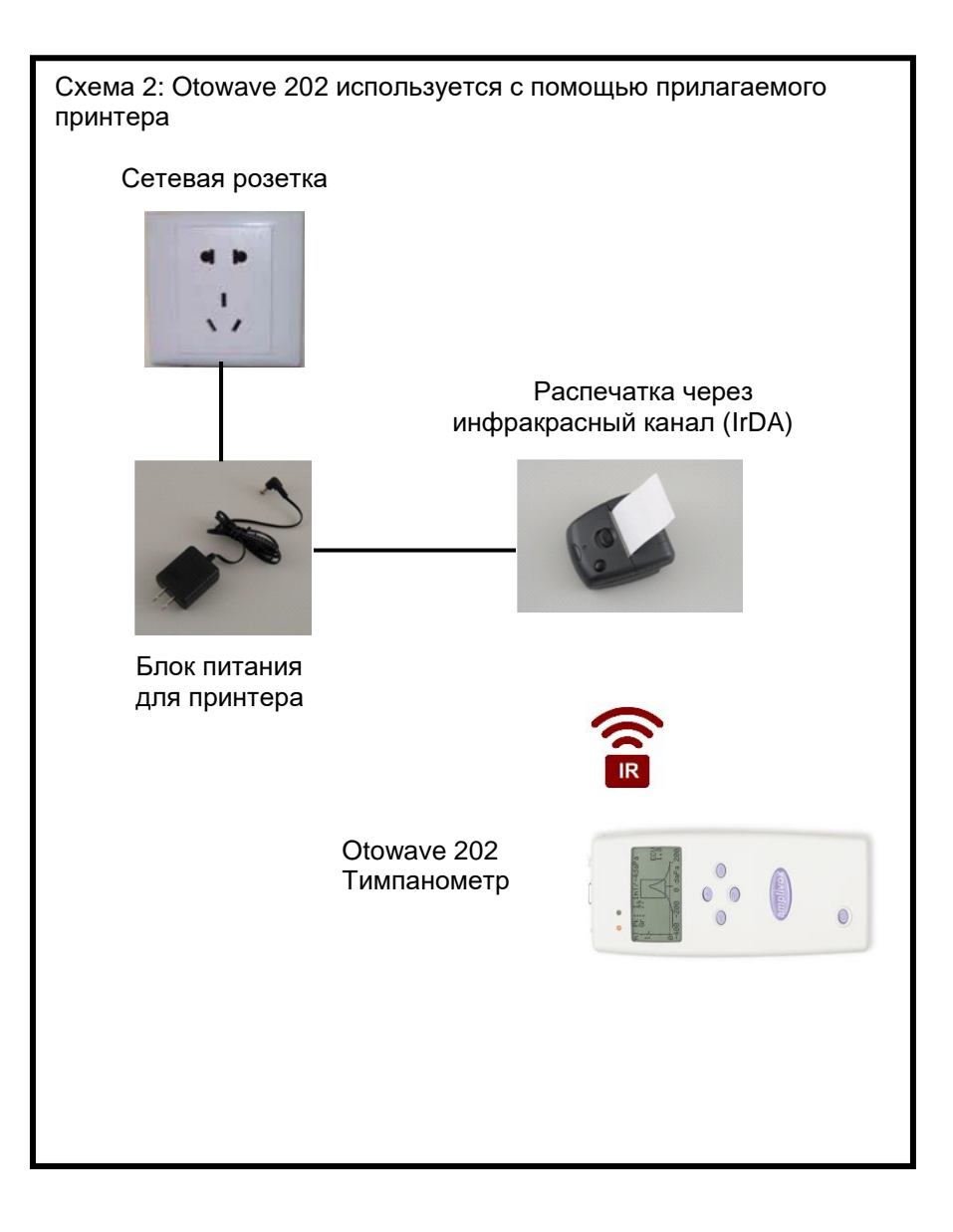

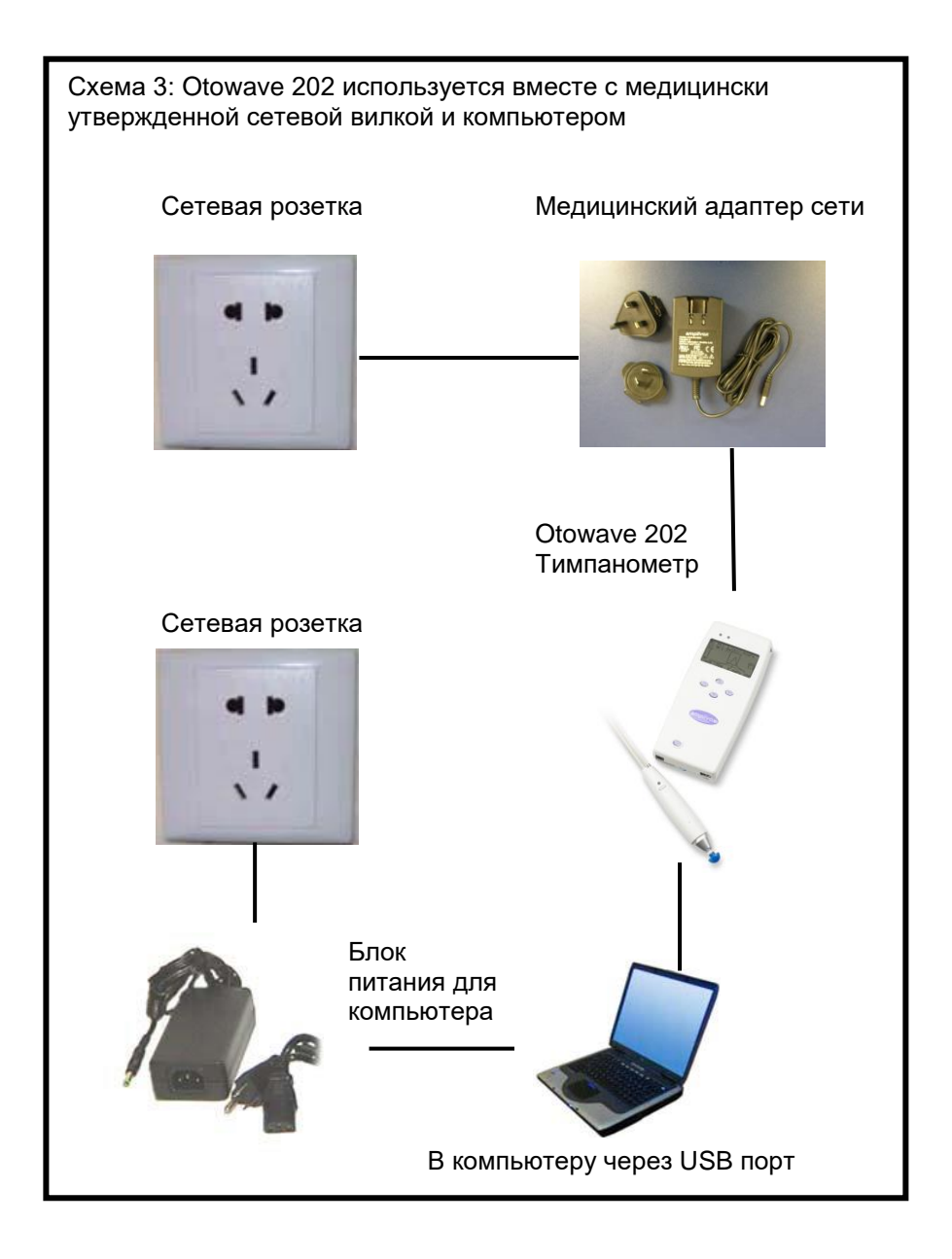

# **19.1000 Гц тимпанометрия и компенсация канала**

#### **19.1. Тимпанометрические свойства**

Тимпанометрические измерения уха затрагиваются большим количеством физиологических характеристик, но с точки зрения тимпанометра это может быть сведено к трех физическим свойствам:

- Жесткость
- Масса
- Трение

Это может быть представлено эквивалентным электрическим сопротивлением, разделенным на положительную реактивность (массу), отрицательную реактивность (жесткость) и сопротивление (трение) – обратите внимание, что трение в пассивных системах может быть только положительным. Тем не менее, для тимпанометрии легче рассматривать компоненты обратной полной проводимости (Y): реактивная проводимость (B, обратная реактивность) и проводимость (G, обратное сопротивление). Значения всех компонентов полной проводимости выражены в См (обратные Ом используются для полного сопротивления). Причиной использования таких обратных мер служит то, что компоненты полной проводимости ушного канала и среднего уха могут быть последовательно обработаны, благодаря чему их значения легко отделить друг от друга. Например, полная проводимость/полное сопротивление ушного канала часто не представляет интереса и удаляется из измерений, как описано ниже. При рассмотрении в качестве полного сопротивления, эти компоненты являются параллельными, что делает их разделение более сложным для вычислений и визуализации.

При рассмотрении простой жесткости в качестве воздушного объема ушного канала ее реактивная проводимость является положительной и связана с широко используемым термином «податливось». При низких частотах, таких как 226 Гц, которые используются в большинстве тимпанометров, воздушный объем среднего уха и ушного канала представляет собой простую жесткость, поэтому использование термина податливось является приемлемым (для приближения). Тем не менее, при более высоких частотах, таких как 1000 Гц, это упрощение устраняется, как описано ниже.

### **19.2. Тимпанометрические измерения**

Основная внутренняя цель тимпанометрии заключается в отделении доли полной проводимости воздушного объема ушного канала (Yec) от общей измеренной полной проводимости (Ymeas) в рамках полной проводимости в плоскости барабанной перепонки (Ytm). Это разделение называется базовым удалением или компенсацией слухового прохода (удаленное значение отображается отдельно в качестве объема слухового прохода). Обратите внимание, что при использовании звукового сигнала в 226 Гц можно использовать термин «податливось » вместо термина «полная проводимость» в этом описании, что приводит к незначительной потере точности и более простому скалярному вычислению значений полной проводимости:

 $Y_{tm} = |Y_{meas}|$  **-**  $|Y_{ec}|$ 

При рассмотрении общего случая, включая частоты звукового сигнала датчика свыше 226 Гц, вышеуказанное вычитание влияния воздушного объема воздуха является более сложным. С математической точки зрения требуется более сложное вычитание, которое должно по отдельности учитывать компоненты G и B. С графической точки зрения это может быть описано в качестве векторного вычитания, и уравнение принимает следующий вид:

$$
Y_{\text{tm}} = |\overline{Y_{\text{meas}} - Y_{\text{ec}}|}
$$

Базовое значение (Yec) представляет собой измеренную полную проводимость уха. Это аппроксимирует Yec, поскольку примененное давление снижает Ytm до нуля (но не до самого нуля, так как в противном случае было бы невозможно услышать звуковой сигнал датчика; тем не менее, аппроксимация является эффективной для клинических целей). Это значение вычитается из каждого измерения для тимпанограммы с компенсацией слухового прохода, которая, как правило, представляет клиницисту.

Вышеуказанные вычитания представлены в виде векторов на Рисунках 1 и 2, указанных в конце этого раздела для частот звукового сигнала датчика 226 Гц и 1000 Гц, соответственно. На Рисунке 1 видно, что потеря в результате выполнения скалярного вычитания вместо векторного вычитания является минимальной. Другими словами, фазные углы векторов (направление стрелок) являются аналогичными. Напротив, на Рисунке 2 показано, что фазные углы очень отличаются, и скалярное вычитание ошибочно давало бы значение, близкое к нулю, вместо длины вектора, обозначенного красным цветом.

Даже для звуковых сигналов датчика 226 Гц, вычитание строго должно быть сложным вычитанием, но потеря точности в результате использования метода скалярного вычитания, описанного выше, является достаточно большой с клинической точки зрения (как показано на Рисунке 1), поэтому этот подход используется практически во всех тимпанометрах. Тем не менее, для измерения 1000 Гц, Otowave 202 опционально может обеспечить более продвинутый подход, который включает в себя векторное вычитание. Это математически более тщательный и точный способ выполнения компенсации, который стал возможен благодаря современной электронике и программному обеспечению прибора.

Хотя векторное вычитание является единственно правильным решением для 1000 Гц, этот метод может быть незнаком пользователям, поэтому Otowave 202 предлагает возможность выбора либо скалярной, либо векторной базовой компенсации для тимпанограмм 1000 Гц. Использование скалярной базовой компенсации дает результаты, аналогичные результатам, полученным с помощью других приборов, и сопоставимые с публикациями, в которых использовалась скалярная базовая компенсация.

Существуют различия между тимпанограммами, полученными с помощью скалярной и векторной базовой компенсации: 1000 Гц тимпанограммы могут выглядеть довольно плоскими, если рассматривать их со скалярной базовой компенсацией; они, как правило, более четкие при использовании векторной компенсации. Кроме того, векторная базовая компенсация дает результаты, которые проще интерпретировать, а это значит, что давление в среднем ухе может быть определено с большей точностью.

Дополнительная особенность Otowave 202, которая отсутствует в других скрининговых тимпанометрах, представляет собой возможность выбора +200 даПа или -400 даПа в качестве опорной точки для базового значения.

Otowave 202 также обеспечивает отображение компонентов при использовании звукового сигнала датчика в 1000 Гц, с помощью которого могут быть показаны следы отдельных некомпенсированных

компонентов Y, B и G. Это может помочь интерпретировать тимпанограммы и определить давление в среднем ухе в случаях, когда отображение только Y приводит к ошибочным или неоднозначным выводам.

Все эти режимы отображения доступны через Amplivox «TympView», приложение, которое позволяет скачивать и отображать на компьютере результаты тимпанометрического теста.

### **19.3. Дополнительные моменты, которые следует рассмотреть**

- 1. Векторная базовая компенсация всегда дает положительные значения; она рассчитывает длину линейного соединения двух точек в двухмерном пространстве и поэтому никогда не может быть отрицательной. Это может привести к возвышению тимпанограммы к концу, противоположному тому, который используется в качестве исходной базовой линии. В таком случае изменение базовой линии от +200 даПа к -400 даПа или наоборот может улучшить изображение. Этот эффект может быть наиболее ярко продемонстрирован путем выполнения тимпанометрической развертки для полости с твердой стенкой в 2 мл или 5 мл. При просмотре в скалярном режиме базовая линия всегда должна повышаться от +200 даПа до -400 даПа, и переход между +200 даПа и -400 даПа должен повышать или понижать след таким образом, чтобы выбранный конец находился на 0; но при выборе векторного режима, базовая линия всегда повышается от выбранного конца таким образом, что наклон изменяет направление.
- 2. Представление тимпанограмм 1000 Гц не включает в себя прямоугольник, внутри которого в идеале должен находиться пик тимпанограммы, либо расчет перехода, поскольку в настоящее время не существует стандартизированных интерпретаций тимпанограмм 1000 Гц.
- 3. Клиницист обязан решить, какая частота звукового сигнала датчика и базовый метод компенсации применяется к конкретному пациенту, и каким образом будут интерпретироваться результаты.
- 4. Otowave 202 позволяет изменить базовый режим компенсации после выполнения теста для целей сравнения. Тест может быть сохранен с новым режимом. Он также может быть перезагружен, и режим базовой компенсации может быть изменен для

дальнейшего рассмотрения и печати.

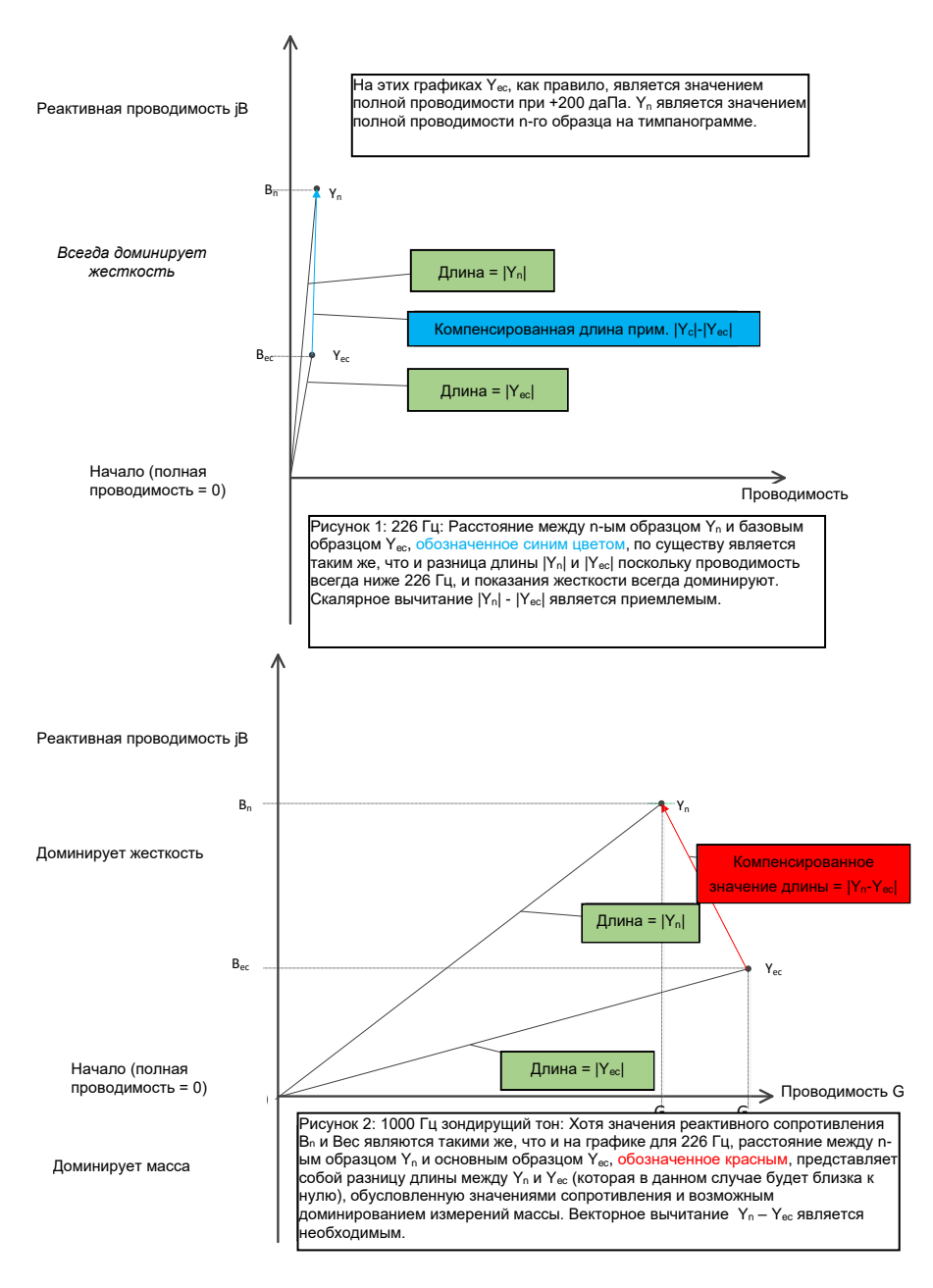

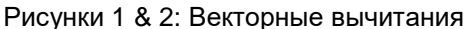